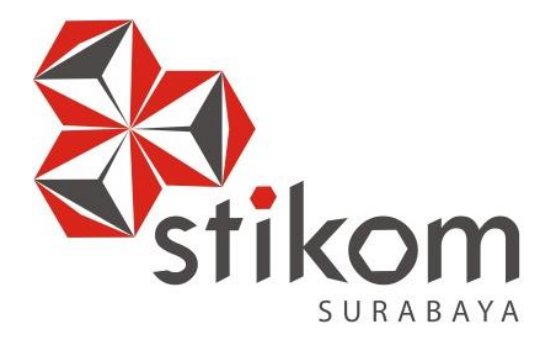

# **PERAN VIDEO** *EDITOR* **DI ARTV** *SCHOOL OF PUBLIC SPEAKING* **DALAM SETIAP** *EVENT* **DAN KEGIATAN**

**INSTITUT BISNIS** 

**DAN INFORMATIKA** 

SURABAYA

**KERJA PRAKTIK**

**Program Studi**

**DIV Komputer Multimedia**

**Oleh:**

**FINALDI HIKMAHPASA**

**14510160006**

**FAKULTAS TEKNOLOGI DAN INFORMATIKA INSTITUT BISNIS DAN INFORMATIKA STIKOM SURABAYA 2018**

# **PERAN VIDEO** *EDITOR* **DI ARTV** *SCHOOL OF PUBLIC SPEAKING* **DALAM SETIAP** *EVENT* **DAN KEGIATAN**

# Diajukan sebagai salah satu syarat untuk menyelesaikan Tugas Akhir

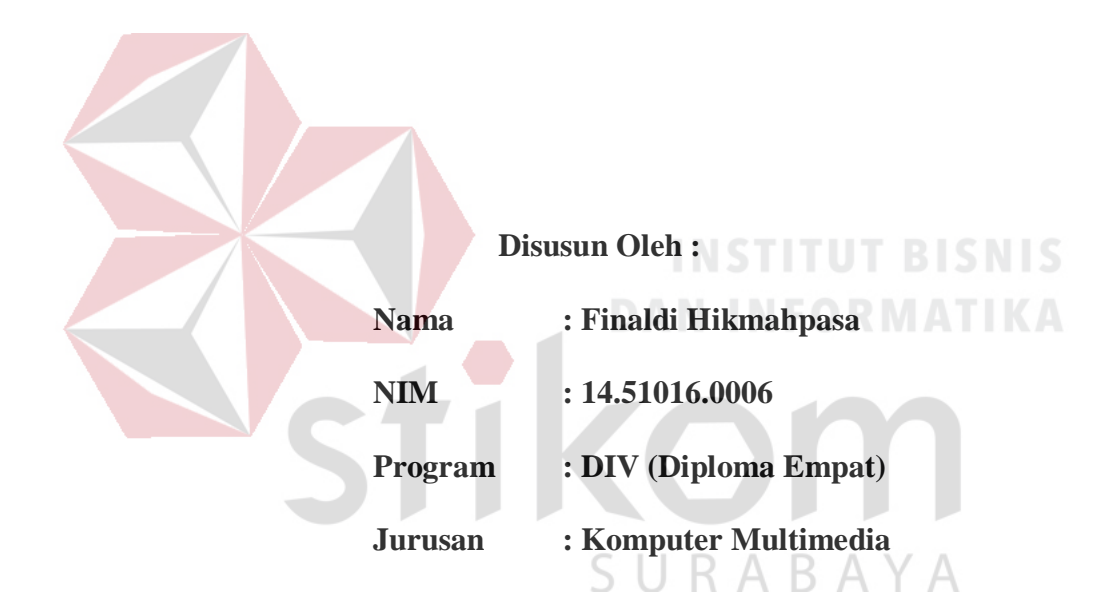

## **FAKULTAS TEKNOLOGI DAN INFORMATIKA**

### **INSTITUT BISNIS DAN INFORMATIKA STIKOM SURABAYA**

**2018**

## **LEMBAR MOTTO**

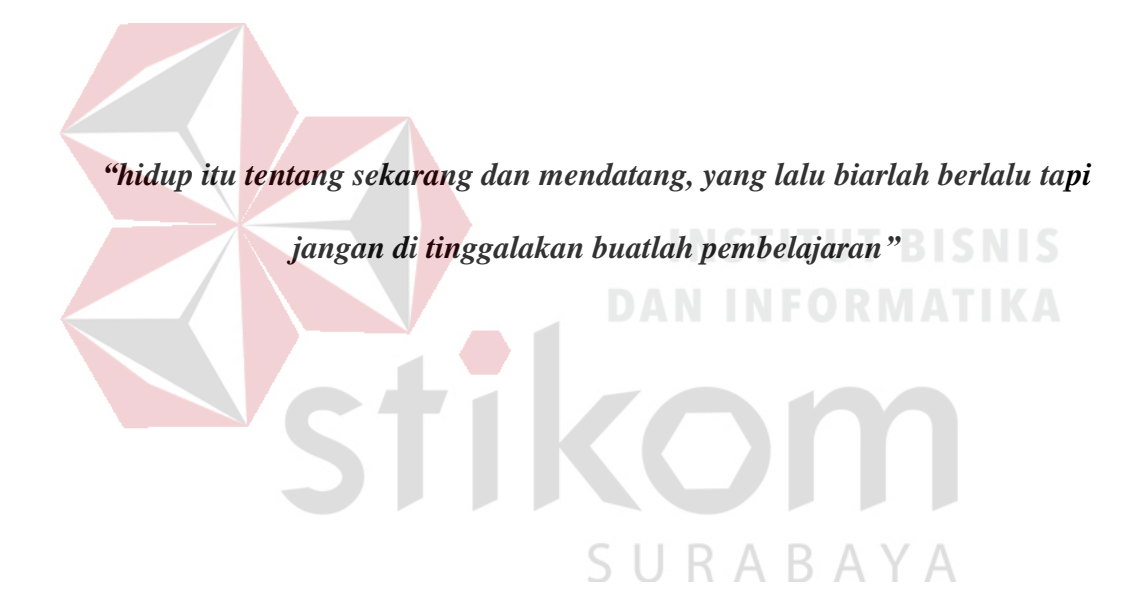

## **LEMBAR PERSEMBAHAN**

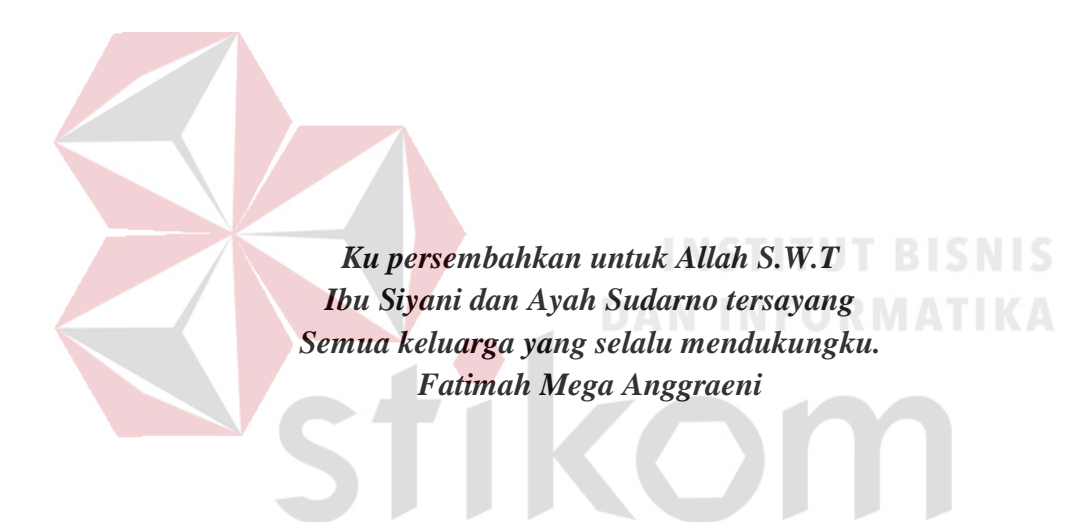

SURABAYA

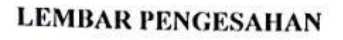

#### PERAN VIDEO EDITOR DI ARTV SCHOOL OF PUBLIC SPEAKING **DALAM SETIAP EVENT DAN KEGIATAN**

Laporan Kerja Praktik oleh Finaldi Hikmahpasa NIM: 14.51016.0006 Telah diperiksa, diuji dan disetujui

Surabaya, 11 Januari 2018

Pemblmbing

Mega Pandan Wangi, M.Sn. NIDN. 0624038504

Disetujui : Penyelia Ms Lie Chen URABAYA S

Mengetahui, Kepala Program Studi DIV Komputer Multimedia **DEASTIVA** 21 J **SURABA** Karsam, MA., Ph.D. NIDN. 0705076802

 $\mathbf{v}$ 

#### **LEMBAR PERNYATAAN**

#### PERSETUJUAN PUBLIKASI DAN KEASLIAN KARYA ILMIAH

Sebagai civitas akademika Institut Bisnis dan Informatika Stikom Surabaya, saya:

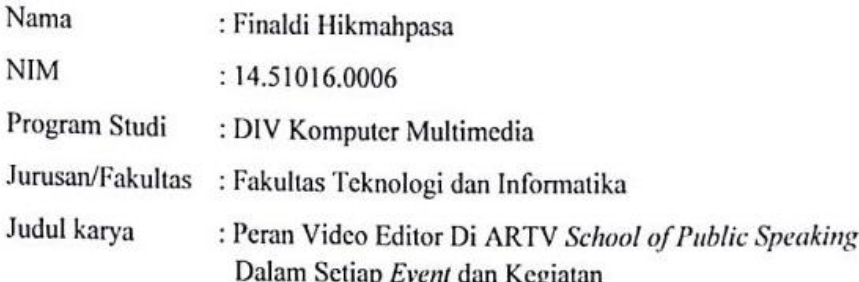

Menyatakan dengan sesungguhnya bahwa:

- 1. Demi pengembangan ilmu pengetahuan, teknologi, dan seni, saya menyetujui untuk memberikan kepada Institut Bisnis dan Informatika Stikom Surabaya Hak Bebas Royalty Non Eksklusif (Non-Exclusive Royalty Free Right) atas karya ilmiah atas seluruh isi atau sebagian karya ilmiah saya tersebut di atas untuk disimpan, dialihmediakan, dan dikelola dalam bentuk pangkalan data (database) untuk selanjutnya didistribusikan atau dipublikasikan demi kepentingan akademis dengan tetap mencantumkan nama saya sebagai penulis atau pencipta dan sebagai pemilik Hak Cipta.
- 2. Karya tersebut diatas adalah karya asli saya, bukan plagiat baik sebagian maupun keseluruhan. Kutipan karya atau pendapat orang lain yang ada dalam karya ilmiah ini adalah semata hanya rujukan yang dicantumkan dalah Daftar Pustaka saya.
- 3. Apabila dikemudian hari ditemukan dan terbukti terdapat tindakan plagiat pada karya ilmiah ini, maka saya bersedia untuk menerima pencabutan terhadap gelar kesarjanaan yang telah diberikan kepada saya.

Demikian surat pernyataan ini saya buat dengan sebenarnya.

Surabaya, 11 Januari 2018 rınaldi Hikmahpasa NIM: 14.51016.0006

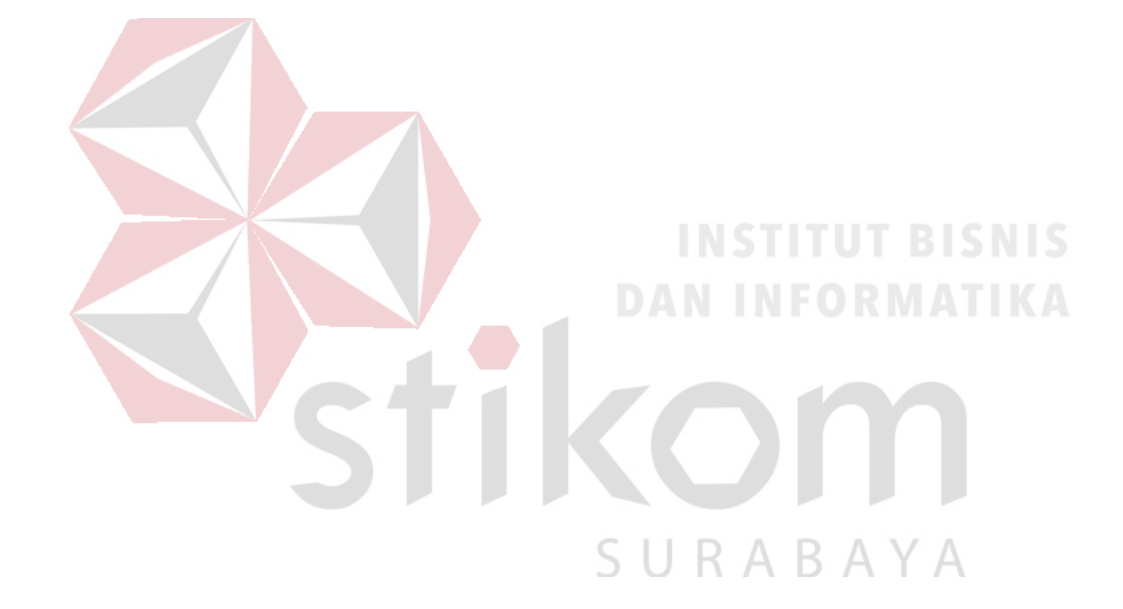

#### **ABSTRAK**

Video merupakan salah satu alat komunikasi pesan yang mudah dijangkau oleh banyak lapisan masyarakat pada era globalisaasi seperti sekarang. Video yang memiliki banyak manfaat selain memberikan informasi kepada khalayak umum akan adanya suatu produk atau jasa, Video juga bisa digunakan sebagai komunikasi antar konsumen dan produsen.

Video juga disebut sebagai sarana penyampaian pesan yang sangat efisien dikarenakan banyaknya masyarakat dengan gampang mengakses video di zaman sekarang ini. Dalam pembuatan video perlu adanya seorang *editor* yang membuat video itu menjadi menarik dan mudah dipahami oleh masyarakat luar tentang pesan yang ingin disampaikan.

Oleh karena itu, diperlukan suatu ilmu untuk mempelajari teknik penataan potongan-potongan gambar agar menjadi video yang utuh dan bisa dinikmatin masyarakat. Sehingga, dalam penulisan laporan kerja praktik ini diambillah judul "*Peran* Video *Editor* di ARTV *School of Public Speaking* Dalam Setiap *Event* dan Kegiatan ".

SURABAYA

**Kata Kunci**: Video, Pesan, *Editor.*

#### **KATA PENGANTAR**

Puji syukur kehadirat Allah SWT atas segala berkat dan kehadirat-Nya sehingga penyusunan Laporan Kerja Praktik dengan judul "*Peran* Video *Editor* di ARTV *School of Public Speaking* Dalam Setiap *Event* dan Kegiatan" dapat diselesaikan dengan baik.

Dalam Penyelesaian laporan Kerja Praktik ini tidak terlepas dari bantuan berbagai pihak yang memberikan masukkan dan dukungan baik secara langsung maupun tidak langsung. Untuk itu diucapkan banyak terima kasih kepada:

- 1. Bapak Prof. Dr. Budi Jatmiko, M. Pd selaku Rektor.
- 2. Bapak Karsam MA., Ph.D. selaku Ketua Program Studi DIV Komputer Multimedia.
- 3. Ibu Mega Pandan Wangi, M.Sn. selaku dosen pembimbing Kerja Praktik.
- 4. Ms Lie Chen selaku Penyelia yang bersedia memberikan tempat untuk melakukan Kerja Praktik.
- 5. Orang Tua serta saudara yang senantiasa mendoakan dan mendukung selama proses penyusunan Laporan Kerja Praktik.
- 6. Dan lain sebagainya yang mungkin belum disebutkan satu persatu di sini.

Demikian Laporan Kerja Praktik ini disusun jika terdapat kesalahan dalam penulisan, maupun penyusunan Laporan Kerja Praktik ini dimohon memberikan kritik dan saran. Sehingga Laporan Kerja Praktik ini menjadi lebih baik. Semoga Laporan Kerja Praktik ini dapat bermanfaat bagi teman-teman yang membaca khususnya bagi teman-teman Jurusan DIV Komputer Multimedia Institut Bisnis dan Informatika Stikom Surabaya.

Surabaya, 11 Januari 2018

#### Penulis

### **DAFTAR ISI**

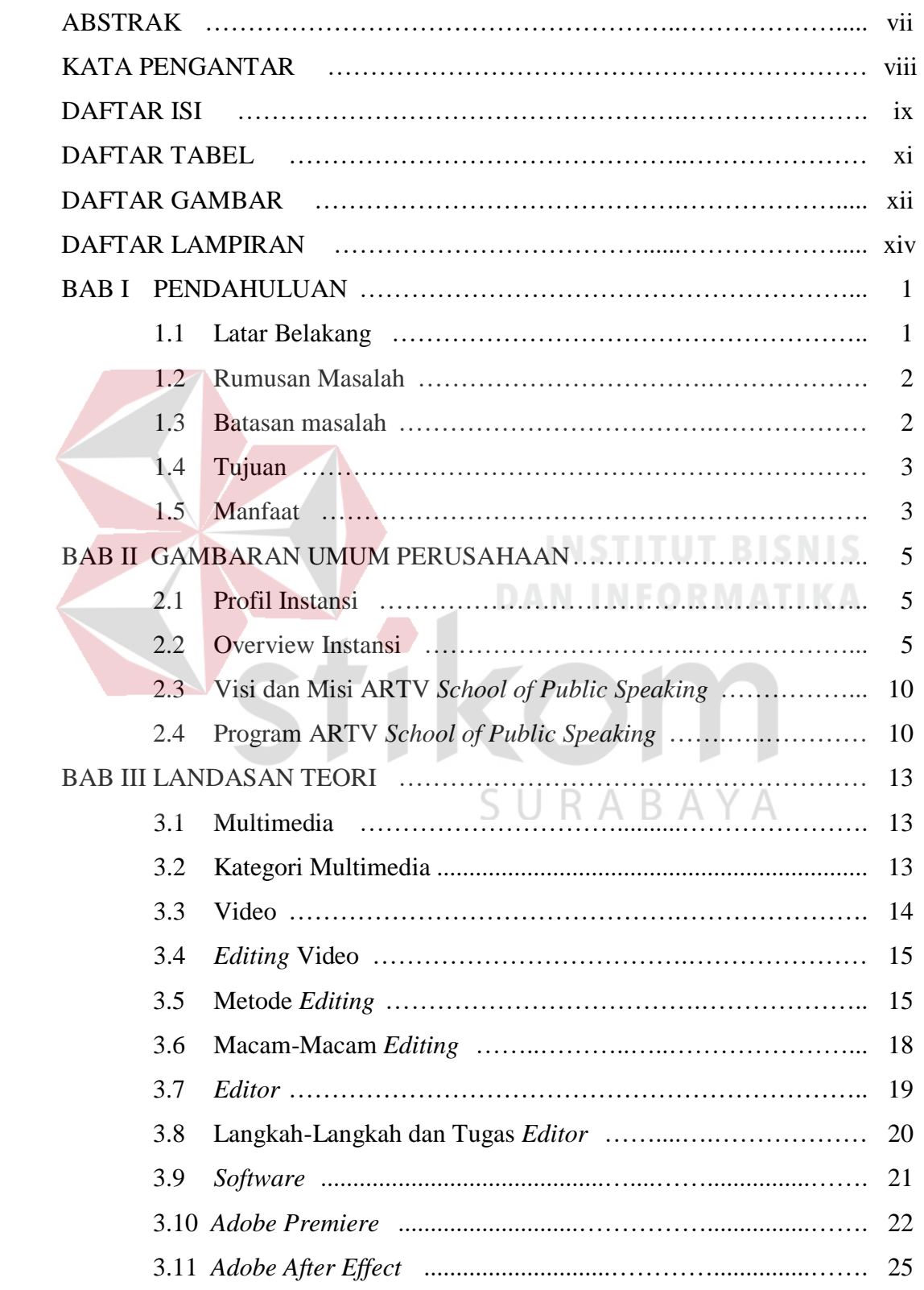

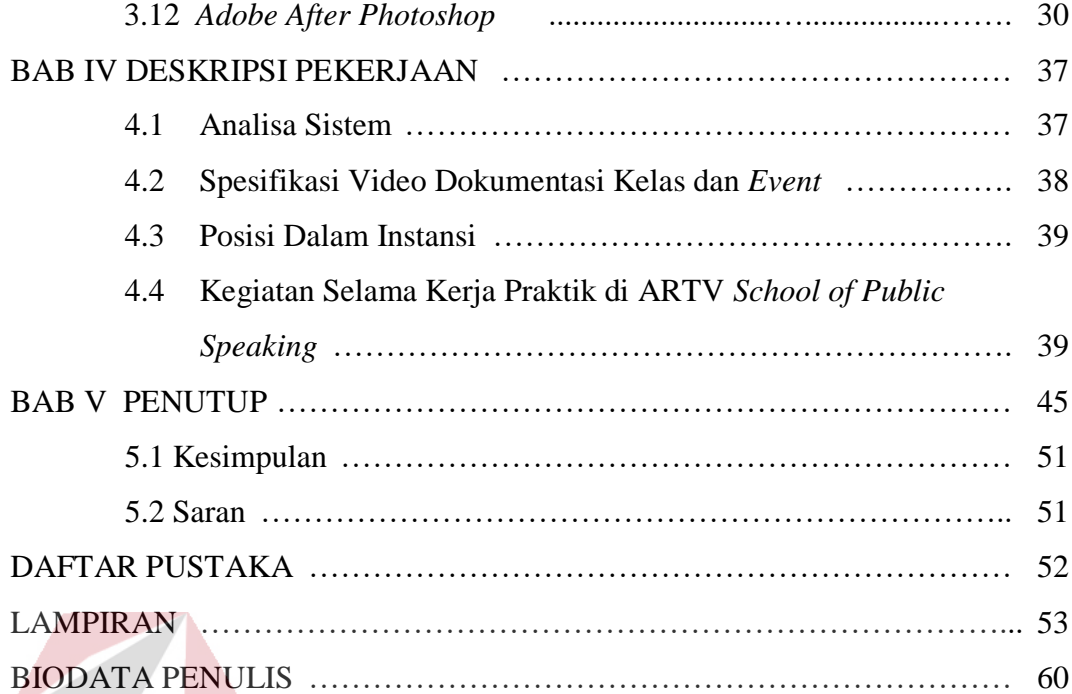

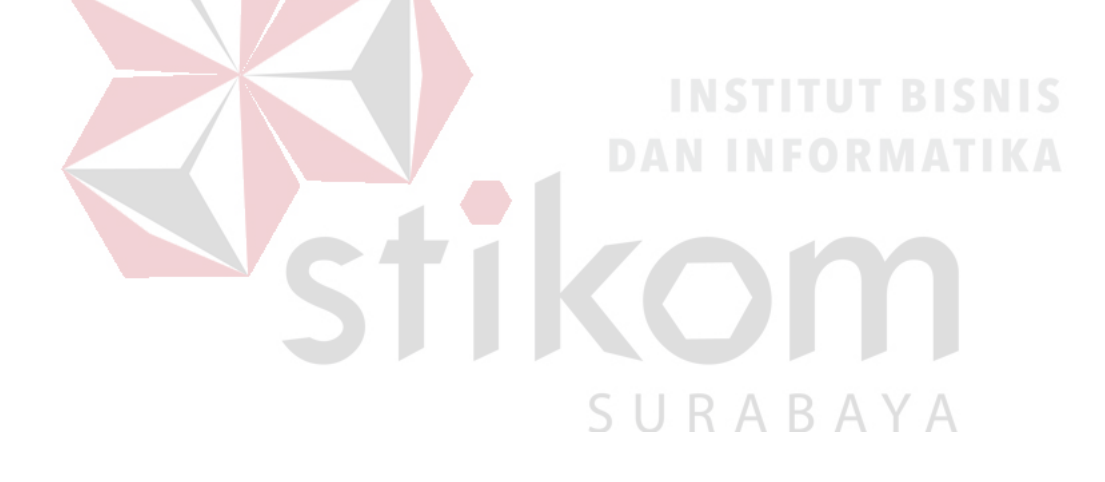

### **DAFTAR TABEL**

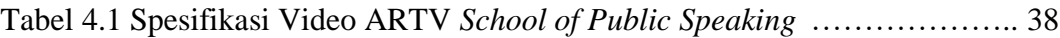

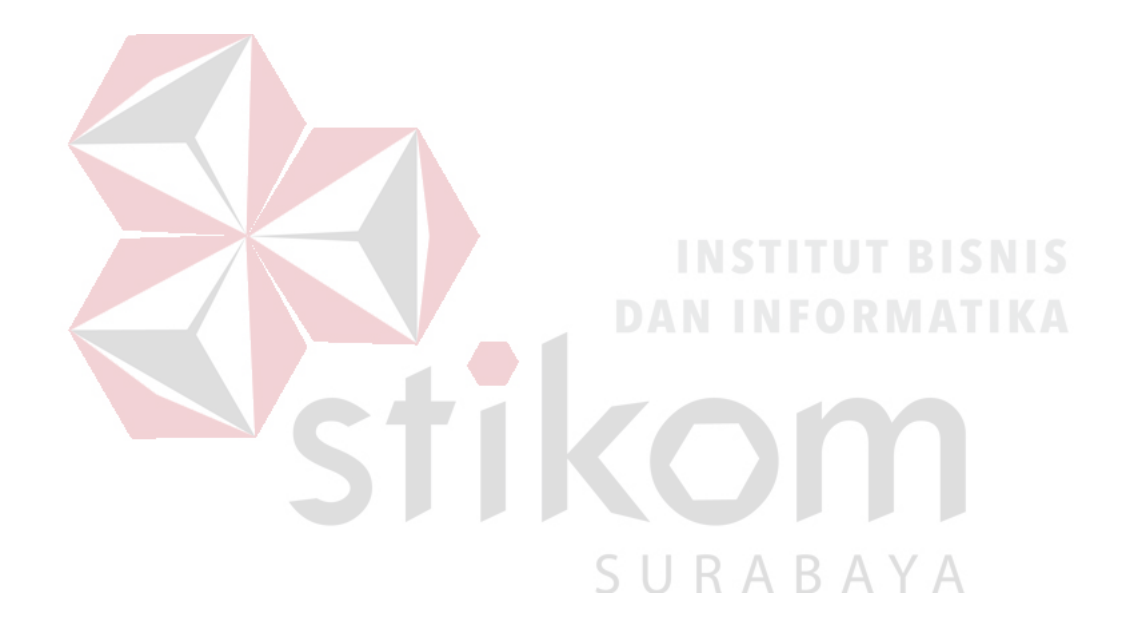

### **DAFTAR GAMBAR**

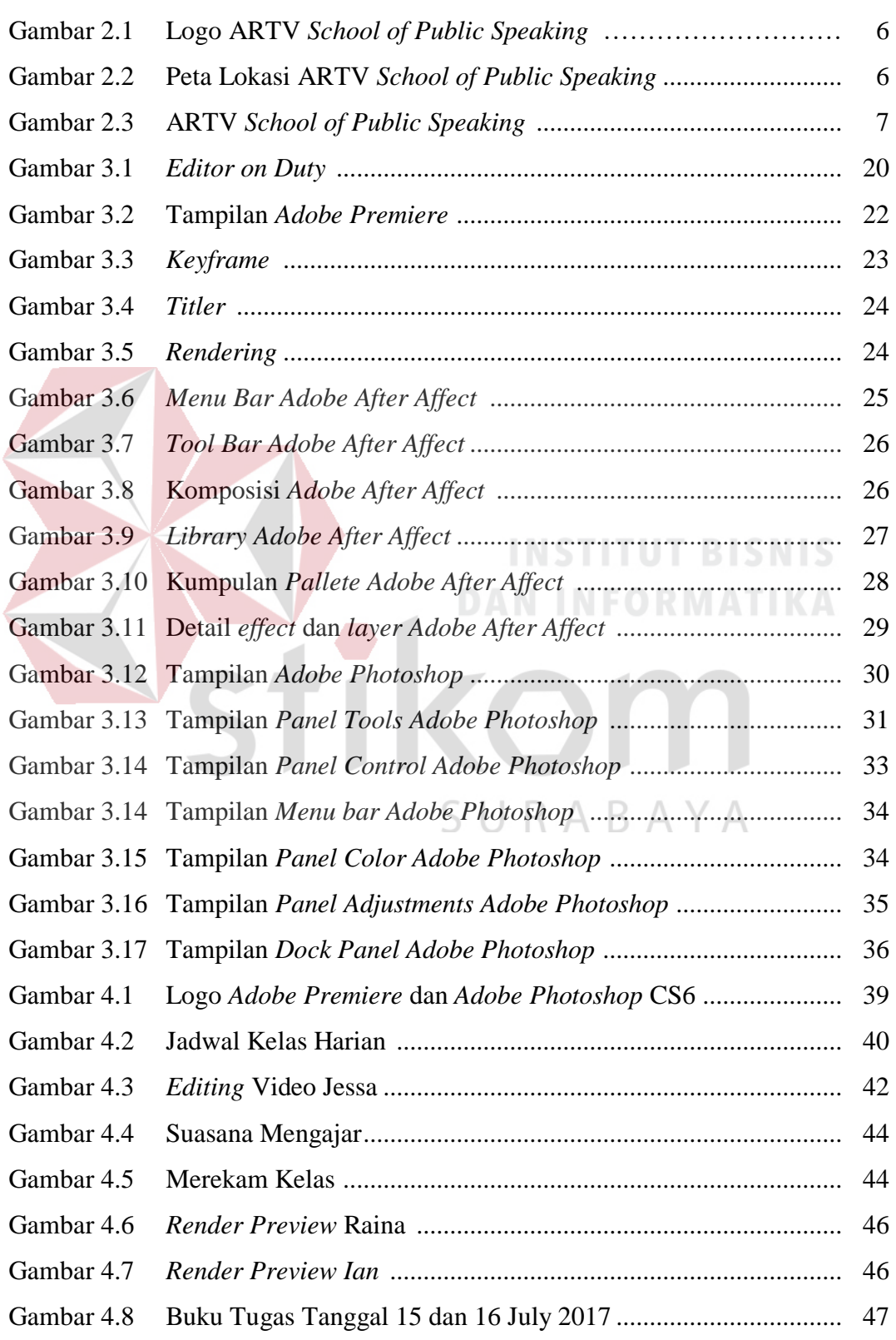

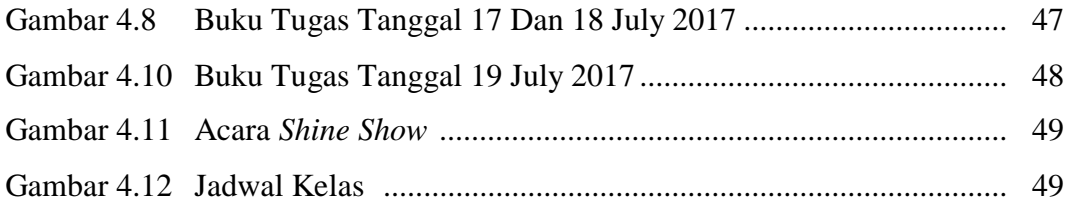

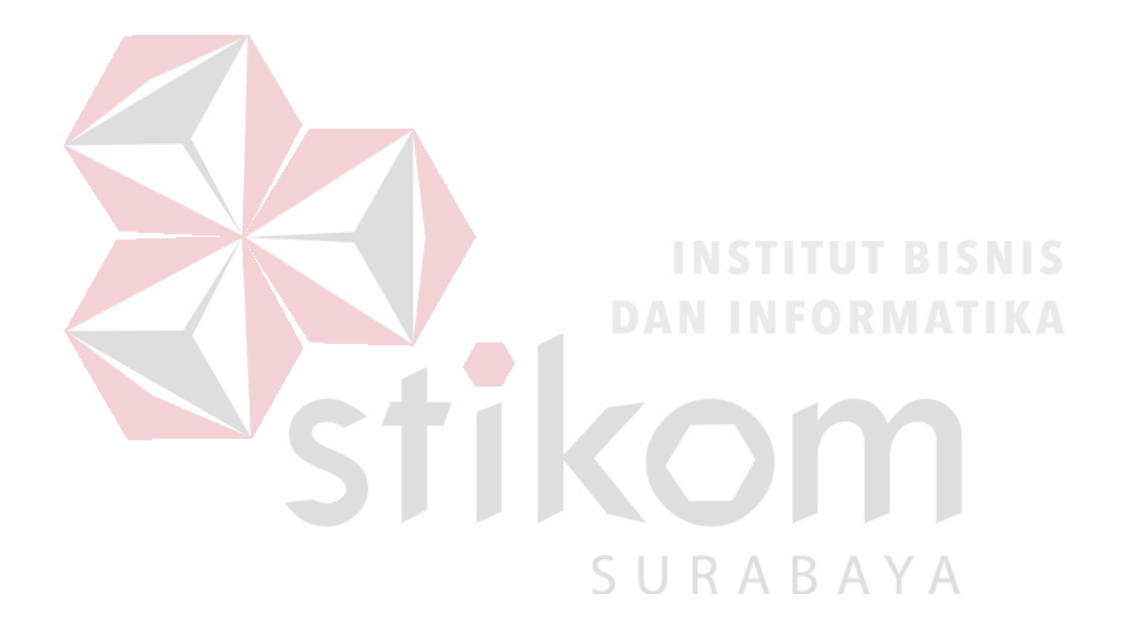

### **DAFTAR LAMPIRAN**

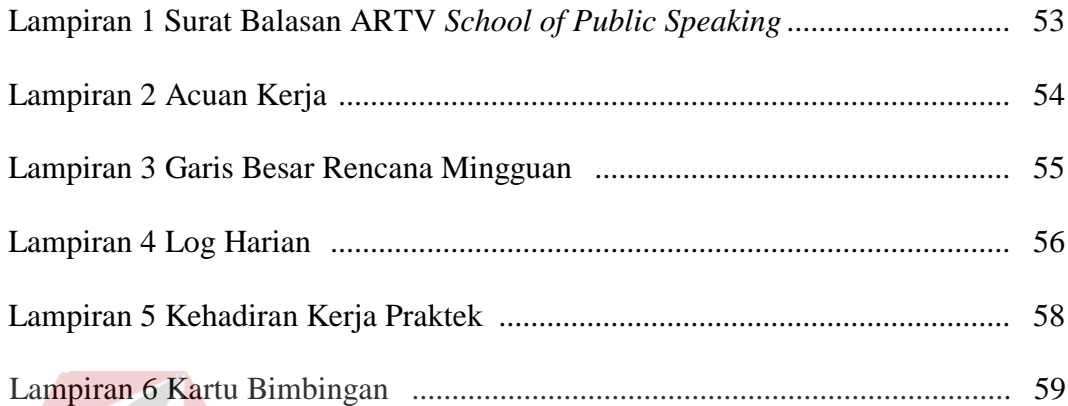

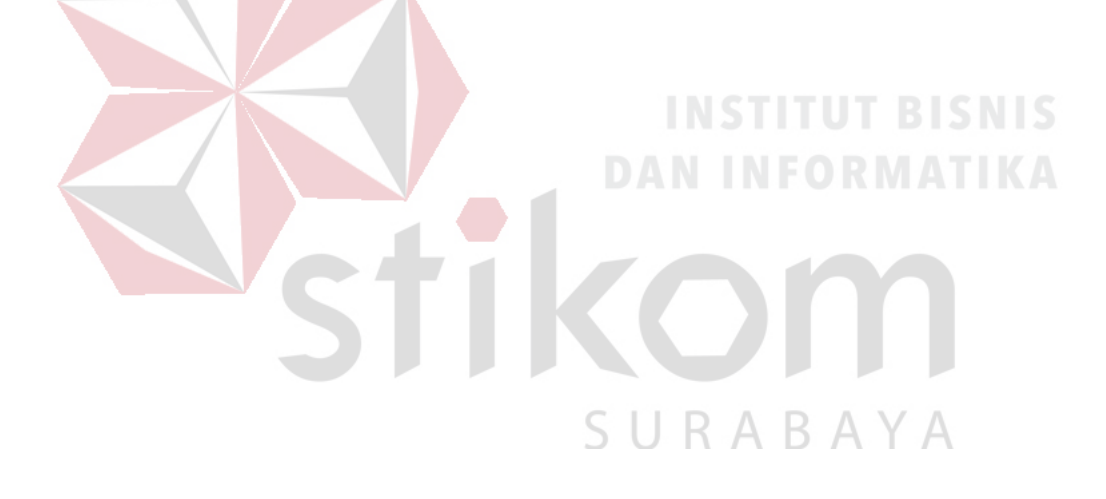

### **BAB I**

### **PENDAHULUAN**

#### **1.1 Latar Belakang**

Usaha memasarkan suatu produk atau jasa sering dibutuhkannya sebuah dokumentasi dan publikasi agar informasi tentang produk atau jasa bisa di terima masyarakat. Agar hal itu dapat tercapai harus adanya publikasi dan dokumentasi yang bagus dan menarik bagi masyarakat.

Media yang digunakan untuk menyampaikan sebuah informasi sangatlah beragam, salah satunya media video. Dalam pembuatan video dilakukan banyak proses seperti proses perekaman, proses *editing*, dan proses *rendering*. Setiap proses tersebut dilakukan oleh kru menurut *jobdesk* masing-masing seperti kameramen, asisten kameramen, *editor*, penulis naska, dan sebagainya. Pokok bahasan kali ini adalah tentang peran *editor* video dokumentasi pubilkasi. Peran video *editor* sebagai orang yang memperbaiki cacat dalam video, dan menyempurnakan video sangatlah di butuhkan dalam setiap pembuatan video.

Video *editor* bertugas sebagai pengabung dan membuat potongan potongan video menjadi satu keutuhan video yang akan di publikasi ke masyarakat dengan menggunakan *software* seperti *Adobe Premiere*, *Adobe After Effect*, *Adobe Photoshop*, dan *Adobe Encoder*

Pada pembahasan kali ini, ARTV *School of Public Speaking* Surabaya menjadi pilihan untuk melakukan kerja praktik. Karena dengan melakukan kerja praktik di sebuah perusahaan dapat mengetahui bagaimana etika bekerja, sikap yang harus dilakukan dalam sebuah tim kerja untuk memenuhi keinginan konsumen. Kerja praktik juga diharap dapat mengembangkan kreatifitas dan kemandirian mental di dunia kerja.

Lingkup materi yang akan didapat dari adanya kerja praktik ini ialah bagaimana peran video *editor* di setiap event dan kegiatan di ARTV, hal ini dikarenakan peran video *editor* sangatlah penting dalam suatu kegiatan dan event yang ingin di publikasi dan dokumentasikan. Dengan adanya video *editor,* setiap *event* dan kegiatan di artv di ARTV bisa di publikasi lebih menarik dan mudah di mengerti.

### **1.2 Rumusan Masalah**

Berdasarkan latar belakang diatas maka dapat perumusan masalah, yaitu bagaimana peran video *editor* di ARTV *School of Public Speaking*.

#### **1.3 Batasan Masalah**

Dalam pembuatan laporan membutuhkan beberapa batasan masalah. Adapun batasan masalah yang dibahas di dalam pembuatan laporan ini antara lain:

- 1. Peran *editor* video dalam semua kegiatan dan event di ARTV
- 2. *Editing* video dengan menggunakan *softwere Adobe Premier*
- 3. Membuat album foto, stiker dan sampul cd menggunakan *softwere Adobe Photoshop*

#### **1.4 Tujuan**

Setelah mengetahui rumusan masalah, maka dapat ditentukan tujuan dari kerja praktik ini adalah membuat video dokumentasi kegiatan dan event di ARTV beserta pembuatan album foto dan sampul CD.

#### **1.5 Manfaat**

Manfaat dari kerja praktik ini sangat banyak. Manfaat yang diperoleh adalah sebagai berikut:

- 1. Manfaat bagi Pribadi
	- a. Mengetahui proses pengerjaan *editing* video dokumentasi di ARTV.
	- b. Menambah pengalaman kerja di bidang Multimedia.
	- c. Dapat menerapkan sekaligus mengembangkan ilmu yang dipelajari selama perkuliahan dengan kerja lapangan
	- d. Membentuk sikap kerja profesional, kritis serta memahami *deadline* kerja.
	- e. Menambah wawasan dan pengetahuan untuk mempersiapkan diri baik UKAB. secara teoritis maupun secara praktis.
	- f. Menambah wawasan dan pengetahuan untuk mempersiapkan diri baik secara teoritis maupun secara praktis
- 2. Manfaat bagi Perusahaan
	- a. Mempererat hubungan antara industri dan perguruan tinggi.
	- b. Instansi/perusahaan mendapat bantuan tenaga dari mahasiswa- mahasiswa yang melakukan kerja praktik.
- c. Memudahkan instansi/perusahaan dalam mencari tenaga kerja di bidang multimedia.
- 3. Manfaat bagi Akademik
	- a. Mengaplikasikan keilmuan videografi dengan membuat video dokumentasi.
	- b. Kerja Praktik dapat dijadikan sebagai alat promosi keberadaan Akademik di tengah-tengah dunia kerja.
	- c. Perguruan tinggi yang akan lebih dikenal di dunia industri.

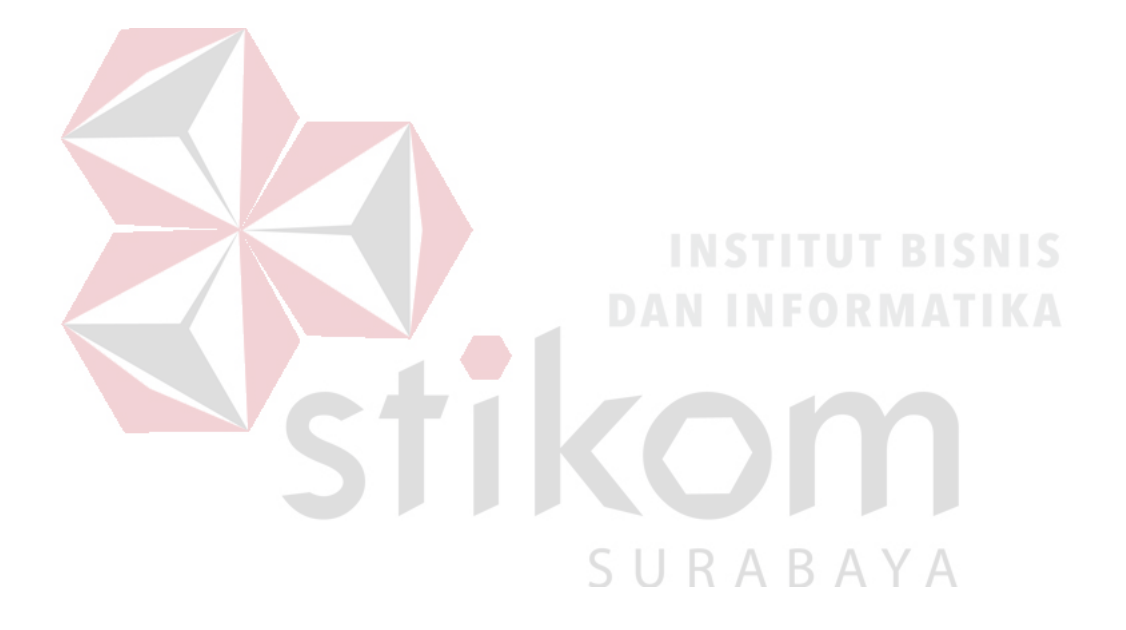

### **BAB II**

### **GAMBARAN UMUM PERUSAHAAN**

### **2.1 Profil Instansi**

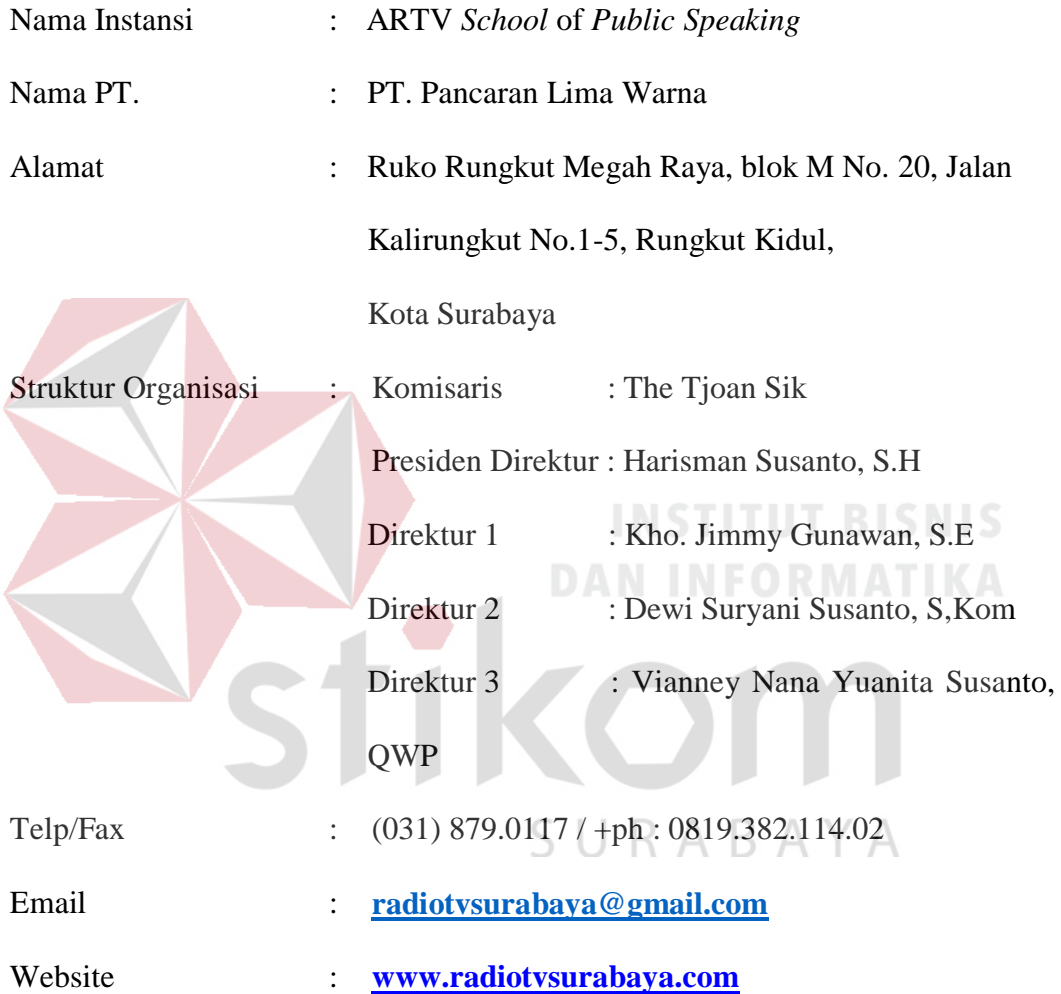

### **2.2** *Overview* **Instansi**

Dalam melakukan kerja praktik, sangat penting sekali bagi mahasiswa dalam mengenal sebuah lingkungan dari perusahaan/instansi tersebut. Baik dari segi perorangan hingga dari segi lingkungan disekitar perusahaan/instansi. Karena ini akan sangat dibutuhkan ketika melakukan masa kerja. ARTV *School of Public*  *Speaking* di Ruko Rungkut Megah Raya, blok M No. 20, Jalan Kalirungkut No.1- 5, Rungkut Kidul, Gambar 2.2 dan gambar 2.3 merupakan tempat berlangsungnya kerja praktik. Berikut ini adalah logo ARTV *School of Public Speaking*

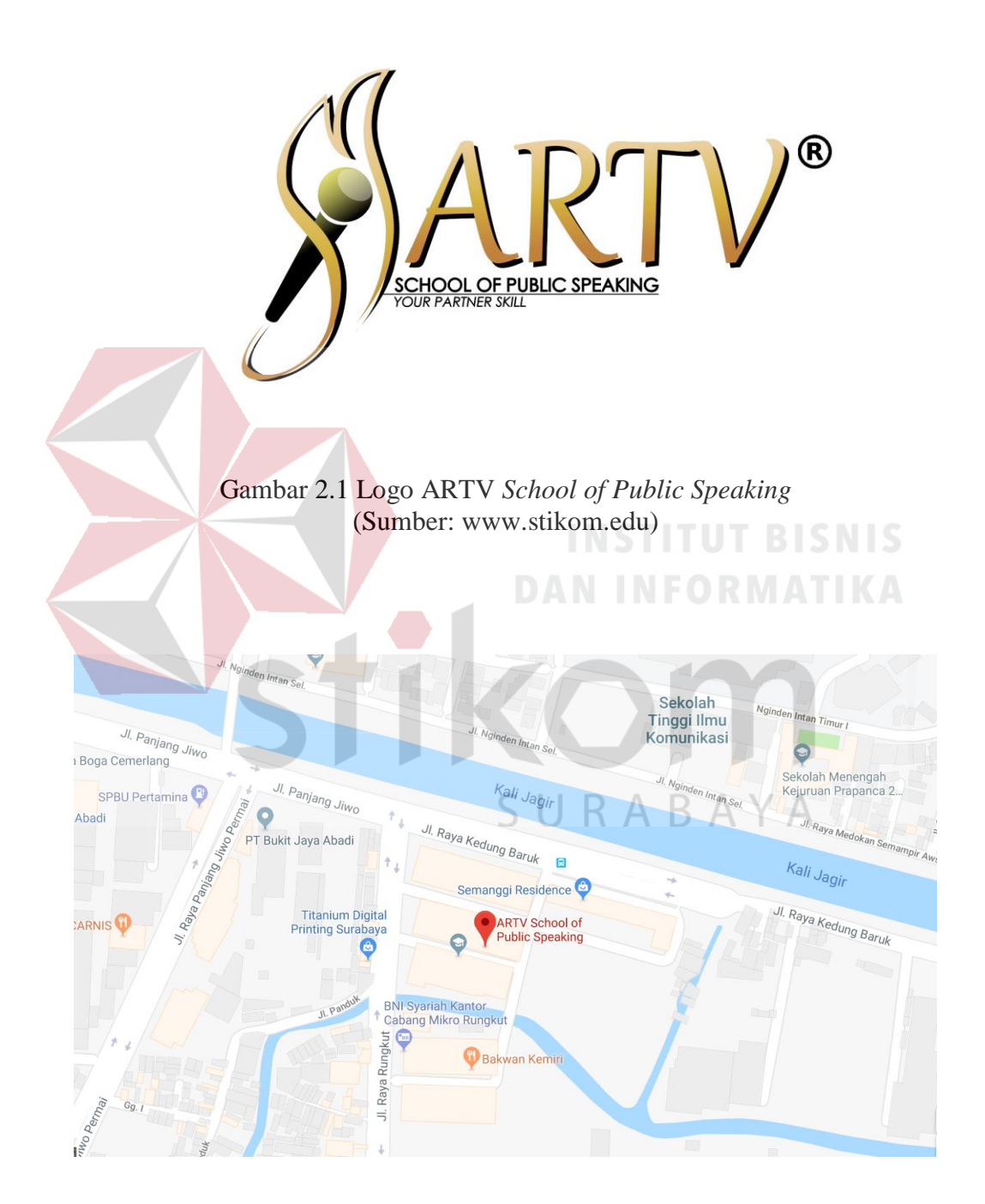

Gambar 2.2 Peta Lokasi ARTV *School of Public Speaking* (Sumber: [www.maps.google.com\)](http://www.maps.google.com/)

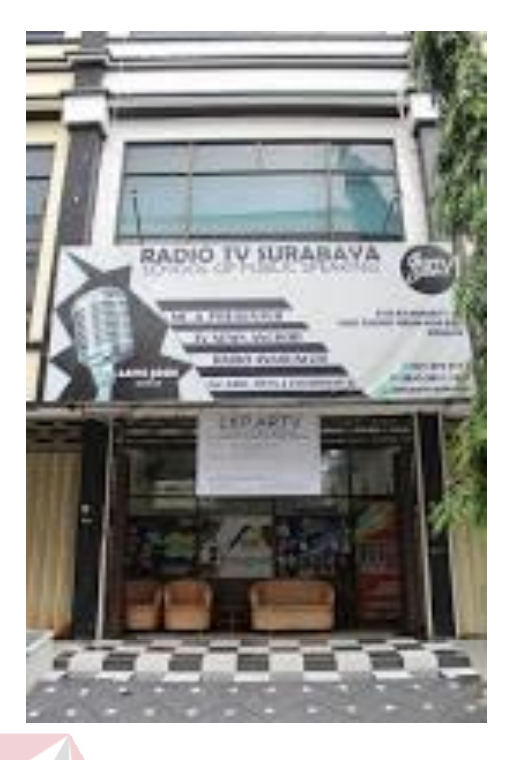

Gambar 2.2 ARTV *School of Public Speaking* (Sumber: Olahan Penulis)

ARTV *School of Public Speaking* adalah anak perusahaan dari PT. Pancaran Lima Warna yang bergerak di bidang jasa Edukasi / sekolah *public speaking* yang terfokus pada bidang pembelajaran informal. Pengajar dari ARTV *School of Public Speaking* adalah praktisi di bidangnya, antara lain: MC, radio *announcer*, tv presenter, dan *trainer for human performance.* Dalam pengalaman *training*/seminar yang pernah diadakan oleh ARTV *School* of *Public Speaking*, dapat disimpulkan kondisi di lapangan membutuhkan kelincahan teknik komunikasi selain produk *knowledge* yang dimiliki masing-masing individu dalam keberhasilan mencapai tujuan. Teknik komunikasi yang diajarkan memberikan gaya *entertainment* yang tentunya sudah menjadi pengalaman dari para pengajar, yaitu: *first impression, holding hands, eye contact, ice breaking, master of ceremony skill*, tv presenter *skill*, hingga cara berpresentasi,

bernegosiasi, serta kemampuan untuk mengarahkan seseorang dalam mengambil keputusan tanpa harus memaksa. Dengan konsep 80% praktek, dan 20 % teori. Cara belajar yang seru tersebut menjadikan pengalaman baru bagi peserta.

Berbicara mengenai fasilitas yang disuguhkan kepada murid-muridnya adalah memberikan fasilitas ruang kelas yang nyaman, dan terdapat studio *broadcasting* (radio, tv, dan *MC stage*), selain itu terdapat informasi *casting*, perlombaan, *field trip* ke media TV, dan Radio. Penulis memilih perusahaan ini karena memiliki nilai lebih, yaitu mereka memiliki layanan pengarahan job berkelas yang membuat ARTV *School of Public Speaking* mengungguli beberapa kompetitornya, Jadi bukan hanya job MC kelas kampus atau event sosial, melainkan job/show MC berkelas event besar (ballroom/mall) , dapat dikatakan sperti mc *wedding*, mc *engangement*, mc bazaar, dan lain lain)

"ARTV *School of Public Speaking* setiap tahunnya memiliki murid rata-rata per tahunnya ialah 200 Murid, dan ARTV *School* juga secara rutin menyelenggarakan setidaknya 5 event dalam setahun diluar job komersil atau pelatihan sosial, hal ini guna membantu murid ARTV *School* dalam mengeksplorasi bakat dan kemampuan mereka di bidang *broadcasting* serta terbukti efektif mendorong murid ARTV siap tampil di depan publik. ARTV *School* juga memiliki programdapat disesuaikan dengan permintaan, keinginan serta kebutuhan murid. Misal saja, kebutuhan sang anak ini ialah agar dapat *speech /* berpidato di panggung saat audisi model, kebetulan anak ini adalah calon model cilik dengan kemampuan catwalk sangat baik, tetapi selalu kalah di grand final karena tidak dapat berkomunikasi denganm baik dan kurang memukau para juri. Maka, kami ARTV *School of Public Speaking* menyediakan kurikulum sesuai kebutuhan anak tersebut (tidak kaku dengan pembelajaran umumnya) ", Kata Miss Dewi Suryani Susanto, Selaku Direktur di sekolah *public speaking* tersebut.

ARTV *School of Public Speaking* tidak hanya memberikan pelayanan jasa terhadap murid- murid nya nya tetapi memberikan juga perhatian yang lebih mendalam. Tujuannya untuk menciptakan kepuasaan murid dan mempertahankan loyalitas murid terhadap layanan jasa yang diberikan."

Sebagai contoh, semua murid- murid ARTV *School* Of *Public Speaking* yang mengikuti kompetisi internal, eksternal, termasuk *job* / pengarahan tampil/ *show*/ mendapatkan pelatihan secara cuma-cuma (tidak dipungut biaya apapun). Mereka dibekali pelatihan (*coaching*) sampai simulasi *performances* untuk mempersiapkan agar setiap tampilan murid murid nya tampil prima di panggung.

Lembaga pendidikan yang memiliki Ijin Diknas No 4219/8428/43664/2016 ditunjang dengan *coach* yang berpengalaman dan praktisi di bidangnya, maka siswa dapat belajar dan bertanya langsung dari pengalaman *coach* ketika di lapangan. Sistem belajar kami lebih menonjolkan pada praktek, sehingga proses belajar menjadi lebih mudah untuk dipahami oleh siswa. Kemudian dibuat simulasi suasana mirip dengan kondisi arena yang sebenarnya, hal ini membuat tingkat percaya diri siswa mulai diuji. Dengan kata lain semakin banyak praktek saat belajar, maka secara otomatis menambah rasa percaya diri pada siswa yang bersangkutan. Kami memiliki beberapa kelas antara lain: *public speaking presentation skill*, *master of ceremony,* radio *announcer*, tv *presenter*. Kelas tersebut telah dipersiapkan dengan baik dan sistematis, sehingga dapat membantu menggali potensi setiap peserta yang belajar *public speaking* maupun *broadcasting class*.

#### **2.3 Visi dan Misi ARTV** *School of Public Speaking*

Visi kami adalah mengembangkan kemampuan *public speaking* dan *broadcasting* bagi generasi muda untuk menjadi pribadi yang percaya diri dalam mengembangkan potensi di dunia *entertainment* (pembicara, mc, *announcer* radio, dan tv *presenter*).

Misi kami adalah memberikan pelatihan yang berjenjang dan berkualitas sehingga mudah dipahami oleh peserta. Sistem belajar yang modern serta praktek langsung yang membuat peserta berani mencoba untuk tampil dan berbicara di depan umum. Melakukan *review* di tiap kali pertemuan sehingga ada tujuan dan proses yang bisa diukur.

### **2.4 Program ARTV** *School of Public Speaking*

*Public speaking presentation class* adalah kelas yang mengajarakan bagaimana cara mengkomunikasikan sesuatu hal/ide kepada sekelompok orang didepan umum (biasanya dalam bentuk pengajaran, pemaparan materi, ceramah ataupun pidato) yang bertujuan untuk memberikan informasi, mempengaruhi atau menghibur peserta. Presentation skill adalah hal yang wajib dikuasai oleh mereka yang dalam keseharian banyak bertemu dengan orang dalam kelompok kecil ataupun besar. Tehnik keterampilan berbicara di depan umum sangat diperlukan guna meningkatkan kualitas diri di era global sekarang ini.

*Master of ceremony class* (mc) adalah kelas yang mengajarkan bagaimana memandu acara dengan baik sesuai dengan rundown yang ada. Beberapa hal yang tentunya melalui praktek yang dilakukan oleh peserta

Radio *announcer* class adalah kelas yang mengajarkan bagaimana menyapa dan meyakinkan pendengar melalui kata2 yang diucapkan oleh *host*, sehingga pendengar dapat merasakan dan memahami informasi dengan penuh warna dan rasa meski hanya mendengarkan penyampaian *host* tersebut. Dalam kelas ini juga diajarkan teknik olah vokal, intonasi, dan aksentuasi baca sebagai *host* radio.

TV *presenter* dan tv *news anchor* adalah kelas yang mengajarkan ketrampilan dalam mengolah kata dan bahasa tubuh yang sesuai di depan kamera. Sehingga mampu menyampaikan informasi dengan baik dan mudah dimengerti oleh pemirsa. Hal ini diperlukan pembelajaran olah vokal dan *body language* yang sesuai dengan tema dan segmen yang akan dibawakan oleh *presenter*.

STIKOM

SURABAYA

### **BAB III**

### **LANDASAN TEORI**

#### **3.1 Multimedia**

Definisi dari multimedia menurut Hofstetter dalam Juhaeri (2012), multimedia adalah pemanfaatan komputer untuk membuat dan menggabungkan teks, grafik, audio, gambar bergerak dengan link dan tool yang memungkinkan pemakai dapat melakukan navigasi, berinteraksi, berkreasi, dan berkomunikasi. Multimedia menurut Darma (2009), ditinjau dari bahasanya, terdiri dari 2 kata, yaitu multi dan media. Multi memiliki arti banyak atau lebih dari satu. Sedangkan media merupakan bentuk jamak dari medium, juga diartikan sebagai saran, wadah atau alat. Istilah multimedia sendiri dapat diartikan sebagai transmisi data dan manipulasi semua bentuk informasi. Dengan kata lain kesimpulan multimedia adalah gabungan gambar bergerak yang dibuat dengan bantuan *tool* komputer yang dapat melakukan interaksi, komunikasi dan dapat memanipulasi semua bentuk informasi kedalama bentuk gambar bergerak.

#### **3.2 Kategori Multimedia**

Multimedia dapat dikategorikan menjadi 2 macam, yaitu mulitimedia linier dan multimedia interaktif. Multimedia linier adalah suatu multimedia yang tidak dilengkapi dengan alat pengontrol apapun yang dapat dioperasikan oleh pengguna. Multimedia ini berjalan sekuensial (berurutan / lurus), contohnya: TV dan film. Sedangkan multimedia interaktif adalah suatu multimedia yang dilengkapi dengan alat pengontrol (atau alat bantu berupa komputer, mouse, keyboard dan lain-lain) yang dapat dioperasikan oleh pengguna, sehingga pengguna dapat memilih apa yang diinginkan untuk proses selanjutnya. Contohnya seperti aplikasi game. Multimedia interaktif menggabungkan dan mensinergikan semua media yang terdiri dari teks, grafik, audio, dan interaktivitas (rancangan).

Multimedia dalam penerapannya dapat disajikan dalam beberapa metode, salah satunya adalah berbasis gambar bergerak atau bisa disebut dengan video.

#### **3.3 Video**

Menurut Kamus Besar Bahasa Indonesia, video merupakan rekaman gambar hidup atau program televisi untuk ditayangkan lewat pesawat televisi, atau dengan kata lain video merupakan tayangan gambar bergerak yang disertai dengan suara. Video berasal dari bahasa Latin yaitu video-vidivisum yang artinya melihat (mempunyai daya penglihatan). Media video merupakan salah satu jenis media audio visual. Media audio visual adalah media yang mengandalkan indera pendengaran dan indera penglihatan. Media audio visual merupakan salah satu media yang dapat digunakan dalam pembelajaran menyimak. Media ini dapat menambah minat siswa dalam belajar karena siswa dapat menyimak sekaligus melihat gambar.

Azhar Arsyad (2011: 49) menyatakan bahwa video merupakan gambar gambar dalam frame, di mana frame demi frame diproyeksikan melalui lensa proyektor secara mekanis sehingga pada layar terlihat gambar hidup. Dari pengertian di atas dapat disimpulkan, bahwa video merupakan salah satu jenis media audio-visual yang dapat menggambarkan suatu objek yang bergerak bersama-sama dengan suara alamiah atau suara yang sesuai. Kemampuan video melukiskan gambar hidup dan suara memberikan daya tarik tersendiri.

Video merupakan salah satu jenis media audio-visual dan dapat menggambarkan suatu objek yang bergerak bersama-sama dengan suara alamiah atau suara yang sesuai. Video menyajikan informasi, memaparkan proses, menjelaskan konsep yang rumit, mengajarkan keterampilan, menyingkat atau memperpanjang waktu, dan mempengaruhi sikap.

### **3.4** *Editing Video*

(Wibowo, 2007) *Editing* merupakan pekerjaan memotong-motong dan merangkai (menyambung) potongan-potongan gambar sehingga menjadi film berita yang utuh dan dapat dimengerti.

(FFTV-IKJ dan KFT, 2008) *Editing* adalah proses penyusunan atau pengkonstruksian gambar dan dialog berdasarkan scenario dan konsep penyutradaraan untuk membentukrangkaian penuturan cerita sinematik yang memenuhi standar dramatik, artistik dan teknis  $\triangle$ YΑ R

Dengan kata lain *editing* video dapat disimpulkan sebagai proses merangkai dan menyusun potongan potongan gambar sehingga menjadi video utuhyang emenuhui standar dramatik, artistik dan teknis.

#### **3.5 Metode** *Editing*

*Editing* dibagi menjadi 2 macam *metode* yaitu *editing* linier dan *editing* non linier

#### a. Linier *editing*

Sebelum terciptanya peningkatan kinerja mikroprosesor pada kurun tahun 1990-an yang menjadikan kegiatan *editing* video dapat dilakukan di personal komputer, metode linier *editing* ialah metode yang lazim digunakan. Dalam cara ini, kita melakukan peng-editan dengan cara merekam bagian gambar dari satu kaset master (hasil video shooting) ke suatu kaset kosong, dimana kita hanya akan merekam bagian yang kita inginkan dan tidak merekam bagian yang tidak kita inginkan. Maka demikianlah, gambar-gambar yang semula ada di kaset master shooting kini terekam pula di kaset baru dengan pemotongan gambar dan urutan yang baru.

Untuk melakukan prosedur di atas kita memerlukan dua buah player video yang terhubung satu sama lain, satu player bertindak sebagai video sumber dan player lainnya bertindak sebagai perekam video. Langkahnya sederhana, yaitu simpan kaset master shooting di video player sumber, dan simpan kaset video kosong di player untuk merekam; lalu play video pada video sumber, amati gambarnya, dan tekan tombol "record" pada player rekam hanya jika kita melihat gambar yang kita kehendaki, demikian bisa terus berlanjut hingga muncul gambar yang tidak dikehendaki lalu kita tekan kembali tombol record untuk menghentikan proses perekaman.

Metode di atas disebut sebagai "*editing* linier" karena harus dikerjakan secara linier (searah), mulai dari hasil shooting pertama hingga hasil shooting terakhir. Karena gambar langsung ter-rekam pada kaset kosong pada lokasi tertentu, maka editor video tak memiliki banyak keleluasaan

untuk merubah urutan gambar, apalagi berbuat salah atau berubah pikiran kemudian. Jika demikian halnya, maka ia harus memakai kaset kosong baru dan memulai lagi dari awal. Kesulitan seperti ini takkan kita temui pada metode digital *editing* seperti yang akan dijelaskan berikut ini.

b. *Editing* Non-Linier atau Digital *Editing*

Pada metode ini, gambar video dari kaset video lebih dulu di-transfer ke dalam format digital berupa file komputer dan disimpan di hard disk komputer melalui proses video capture. Saat kita telah punya stok file video di komputer ini, maka footages ini siap di-edit menggunakan software *editing* video khusus untuk mencapai hasil yang diinginkan. Dalam metode digital *editing* ini, klip video ditampilkan dalam "garis waktu" di layar komputer sebagai bar (batang memanjang) yang berisi sejumlah informasi seperti cuplikan gambar, sound, durasi klip dan segenap informasi lain. Sebuah garis vertikal berperan sebagai indikator waktu yang dapat bergerak maju mundur (ke kanan atau ke kiri) sepanjang garis waktu tersebut, memberi kita kebebasan untuk menentukan bagian video mana yang ingin dikerjakan. Inilah sebabnya metode ini disebut sebagai "non-linier", karena kita tidak melakukannya secara searah. Ketika proses *editing* video ini selesai, maka rangkaian video hasil edit ini dapat direkam kembali ke kaset video atau cd/dvd, biasanya setelah editor melakukan banyak cek serta perbaikan.

#### **3.6 Macam-Macam** *Editing*

Berdasarkan pengertian dari *editing*, macam-macam teknik *editing* video dibedakan menjadi berikut:

- 1. *Live in tape*: acara yang diproduksi direkam secara terus menerus (siaran langsung), pelaksanaan *editing*-nya menggunakan *vision mixer*.
- 2. *Retakes*: pengulangan pengambilan gambar.
- 3. Rekaman bagian demi bagian: acara yang direkam *sequence* demi *sequence*  sesuai dengan *breakdown script* yang telah dibuat.
- 4. *Single source recording:* gambar yang dihasilkan dari beberapa kamera, dimana setiap kamera merekam sendiri-sendiri dari acaranya, penyelesaian dilakukan pada saat *post production*.

Adapun jenis-jenis *editing* dalam pembuatan film sebagai berikut:

1. *Hot editing* 

Adalah proses *editing* yang dilakukan selama proses perekaman gambar. Apabila terjadi kesalahan pada saat perekaman gambar baik oleh artis maupun *videographer*, maka rekaman dan adegan dihentikan, rekaman diputar ke awal sekuen yang salah dan adegan dimulai lagi.

2. *Switching*

Adalah *editing* yang dilakukan selama produksi berlangsung dengan menggunakan dua atau lebih kamera video. Setiap kamera dihubungkan dengan alat elektronik yang disebut *switcher* kemudian dihubungkan dengan alat perekam.

3. *Editing In Camera*

Adalah *editing* yang memerlukan kreatifitas tinggi, karena *videographer* harus melakukan proses perekaman sekaligus pengeditan secara bersamaan sehingga konsep cerita juga langsung dibuat pada saat acara tersebut.

4. *Editing* Pasca Produksi

*Editing* ini dilakukan setelah *videographer* selesai merekam baik *single* maupun multikamera. *Videographer* boleh merekam stok *shot* dan seluruh sekuen yang berlangsung tanpa terbebani memikirkan konsep, tetapi yang harus diperhatikan adalah *cutaway* untuk mengantisipasi agar adegan tidak jumping dan kesinambungan cerita tetap runtut, meski penataan gambar setelah perekaman. Untuk hasil edit pasca produksi yang efektif, harus ada kontrol dari *supervisor editor* pada seluruh rekaman dari awal sampai dengan akhir.

#### **3.7** *Editor*

(FFTV-IKJ dan KFT, 2008) Editor adalah sineas professional yang bertangungjawab mengkonstruksi cerita secara estetis dari *shot-shot* yang dibuat berdasarkan scenario dan konsep penyutradaraan sehingga menjadi sebuah film cerita utuh.

Seorang editor dituntut memiliki *sense of storytelling* (Kesadaran/rasa/indra penceritaan) yang kuat, sehingga sudah pasti dituntut sikap kreatif dalam menyusun *shot-shot*nya. Maksud *sense of storytelling* yang kuat adalah editor harus sangat mengerti akan konstruksi dari struktur cerita yang menarik, serta kadar dramatik yang ada di dalam *shot-shot* yang disusun dan mampu

mengesinambungkan aspek emosionalnya dan membentuk irama adegan/cerita tersebut secara tepat dari awal hingga akhir film. Lihat pada gambar 3.1

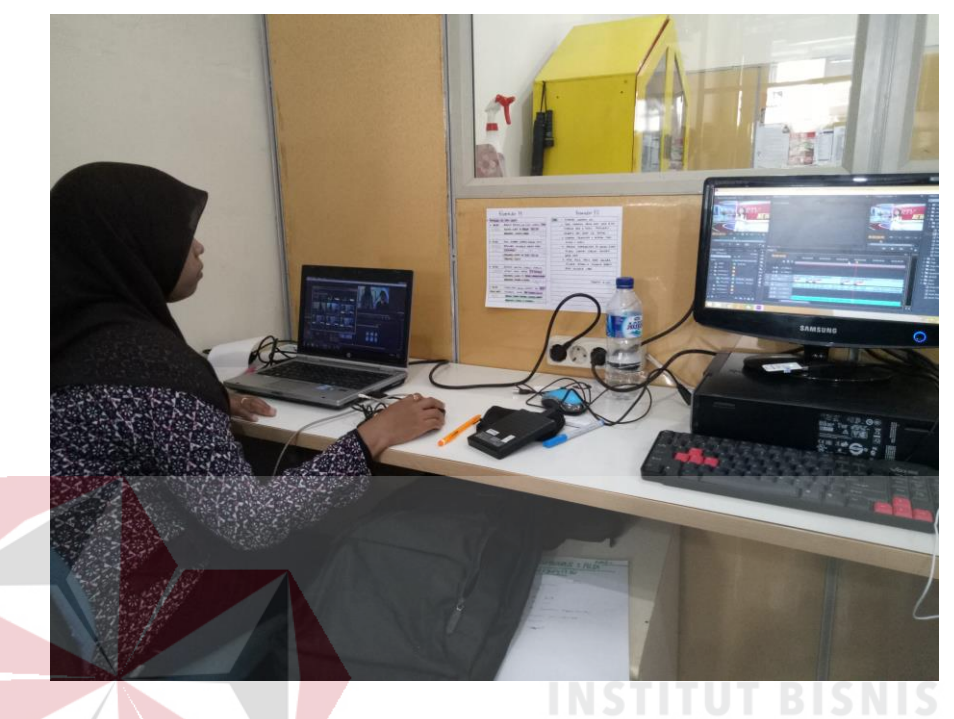

Gambar 3.1 *Editor on Duty* ( Sumber: foto hasil penulis )

### **3.8 Langkah-Langkah dan Tugas** *Editor*

Dalam *post production* atau disebut juga bagian *editing*, memiliki tiga SURABAYA langkah utama, yaitu:

**1.** *Editing Offline*

Setelah *shooting* selesai, *script boy/girl* membuat *logging*, yaitu mencatat kembali semua hasil *shooting* berdasarkan catatan *shooting* dan gambar. Di dalam *logging time code* (nomor kode yang berupa *digit frame*, detik, menit, dan jam dimunculkan dalam gambar) dan hasil pengambilan setiap *shoot*  dicatat. Kemudian berdasarkan catatan itu sutradara akan membuat *ediing*  kasar yang disebut *editing offline.* Repoter membuat naskah yang dilengkapi dengai uraian narasi, *time code*, dan bagian-bagian yang perlu diisi dengan ilutrasi musik.

#### **2.** *Editing Online*

Berdasarkan naskah *editing*, editor mengedit hasil *shooting* asli. Sambungan-sambungan setiap *shoot* dan adegan (*scene*) dibuat tepat berdasarkan catatan *time code* dalam naskah *editing.* Demikian pula *sound*  asli dimasukkan dengan level yang seimbang dengan sempurna. Setelah *editing online* siap proses berlanjut dengan *mixing*.

#### **3.** *Mixing*

Narasi yang sudah direkam dan ilustrasi music yang juga sudah direkam, dimasukkan ke dalam pita hasil *editing online* sesuai dengan petunjuk atau ketentuan yang tertulis dalam naskah *editing*. Keseimbangan antara *sound effect*, suara asli, suara narasi, dan music harus dibuat sedemikian rupa sehingga tidak saling mengganggu dan terdengar jelas. Sesudah proses *mixing* ini boleh dikatakan bagian yang penting dalam *post production*. *Mixing* dalam *Post Production* 

#### **3.9** *Software*

Ada beberapa *Software* (aplikasi) yang digunakan dalam *editing* namun yang paling sering digunakan yaitu *software* dari produk *Adobe* yang memiliki keunggulan tersendiri dari beberap *software* liannya untuk menangani proses *editing* dan pemberian efek-efek khusus pada konten digital berbentuk audio

video dengan mudah *yaitu adobe premiere, after effect,* dan *adobe photoshop*  yang digunakan dalam segi layout cover CD*.*

#### **3.10** *Adobe Premiere*

*Adobe premiere* merupakan salah satu perangkat lunak yang dikembangkan oleh Adobe Corporation digunakan Untuk penyuntingan dan pengeditan video, *adobe premiere pro* Sering juga digunakan membuat video slider/cerita, wedding/pernikahan, klip musik, profil dan lain-lain. Selain itu *adobe premiere pro* dapat digabungkan dengan perangkat lunak lainnya seperti, *adobe photoshop*, *after effect* dan software multimedia lainnya.

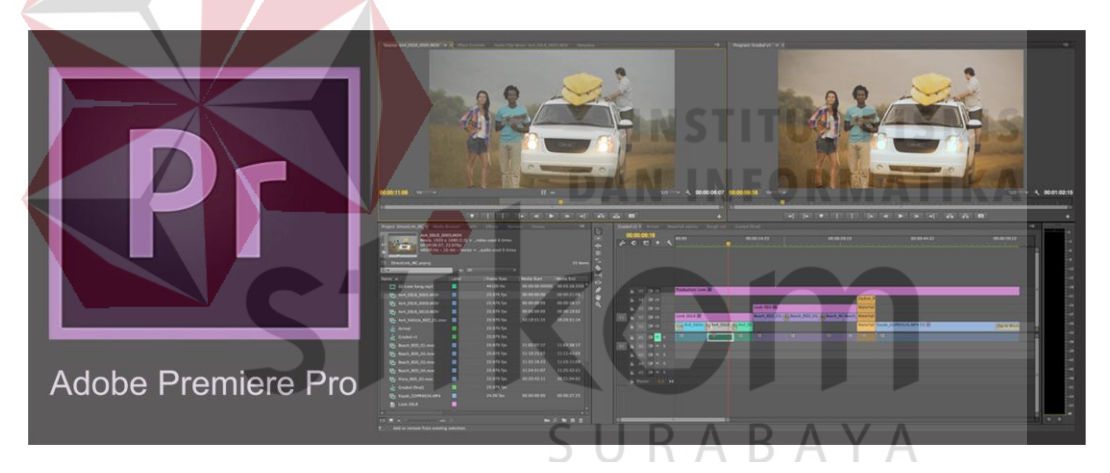

Gambar 3.2 Adobe Premier (Sumber: [http://www.ngubekilmu.com\)](http://www.ngubekilmu.com/)

*Adobe premiere pro* memiliki fitur-fitur penting, antara lain *Capture* (perekam video) monitor yaitu sebelum di pindah ke *timeline* gambar di pilih dan di tentukan mana yang sesuai dengan konsep cerita baru , *Trim* (alat pemotong klip) monitor, dan *Titler* (Pembuat teks judul) monitor. Disetiap fitur-fitur video *Adobe Premiere Pro* terdapat *Keyframe* yang berguna untuk mengindikasikan awal mula sampai akhir perubahan atau *editing* yang dibuat. Lihat pada gambar

3.3

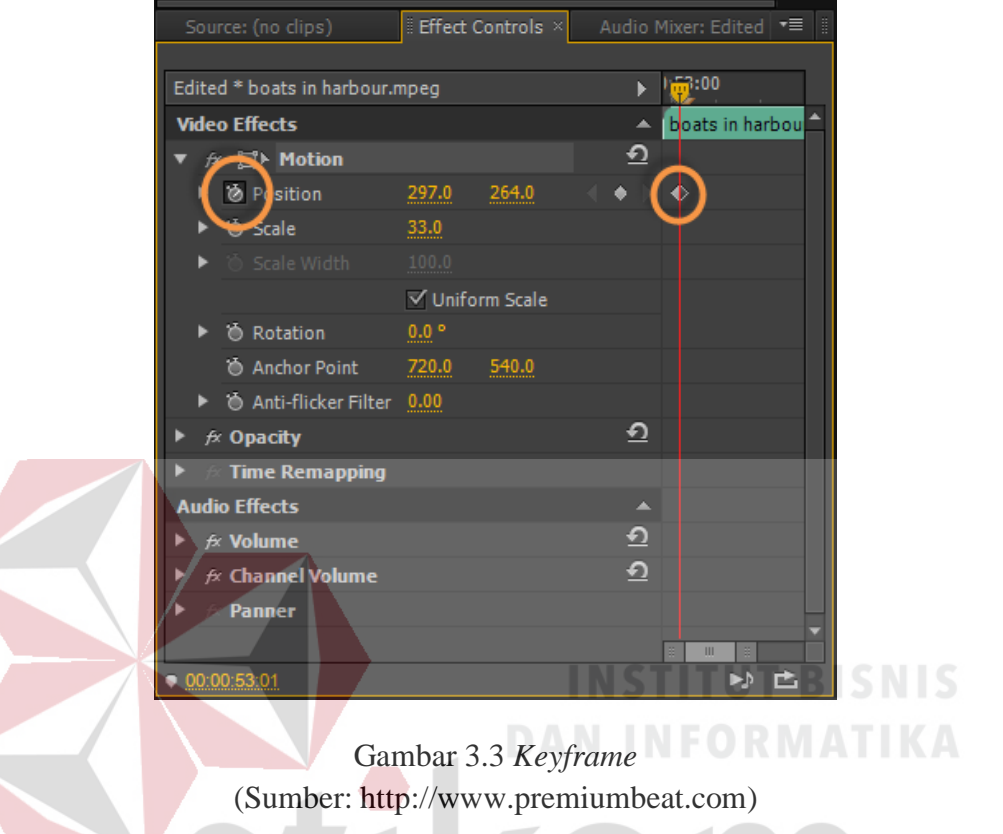

Pada Titler, anda bisa membuat teks judul/title dan mengubah properti dari teks itu seperti mengubah bentuk huruf, memberi dan mengubah warna, memberi kontur, garis luar (*outline*), membuat animasi pergerakan atau animasi teks berjalan (*roll and/or crawl*), bisa juga untuk memberi shapes/bangun datar agar tampilan judul/teks video terlihat lebih menarik. Lihat pada gambar 3.4

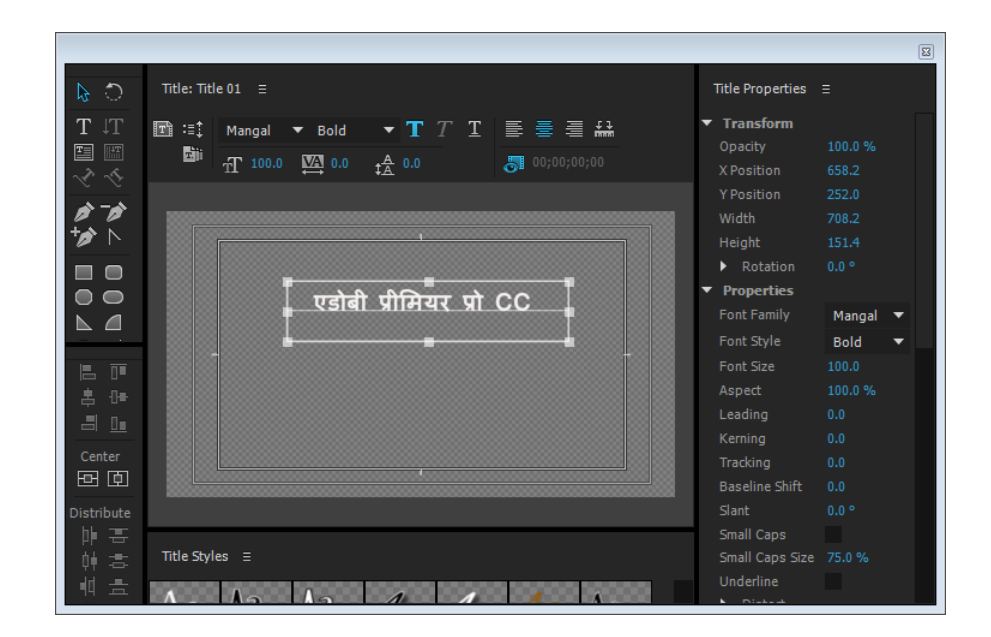

Gambar 3.4 Titler (Sumber: [https://helpx.adobe.com\)](https://helpx.adobe.com/)

Tahap terakhir adalah export/output/menyimpan proyek dalam bentuk video dan didistribusikan ke berbagai media yang bisa menampilkan format video. Lihat pada gambar 3.5 **TAM** 

| File Edit Cip Sequence Marker<br>Side - Minute av USA |                                                                        |                                                          |                          |                 |
|-------------------------------------------------------|------------------------------------------------------------------------|----------------------------------------------------------|--------------------------|-----------------|
| Export Settings                                       |                                                                        |                                                          |                          |                 |
| <b>STATISTICS</b>                                     | ١z                                                                     |                                                          |                          |                 |
| Sment Scoling Scott To Fit 1<br><b>Chat Indunger</b>  |                                                                        | * Eigert Settings                                        |                          |                 |
|                                                       |                                                                        | <b>Call Call</b>                                         |                          |                 |
|                                                       |                                                                        | <b>Picture</b><br>12.77                                  | <b>AAC Audio</b>         |                 |
|                                                       |                                                                        |                                                          | <b>JUN</b>               |                 |
|                                                       |                                                                        |                                                          | Animated GIF             |                 |
|                                                       |                                                                        |                                                          | W<br>٠                   |                 |
| <b>Nie: Indiana</b>                                   |                                                                        | <b>Thriput Rame:</b> Indirecture:                        | AVI (Uncompressed)       |                 |
|                                                       |                                                                        | V boot Vules V Export Audio                              | <b>BLAP</b>              |                 |
|                                                       |                                                                        | v Sommary                                                | DNAHO MAS ORLA           |                 |
| <b>COLLEGE COMPANY</b>                                |                                                                        | Output: Crickerconesta Middle/Penners F                  | <b>CONTRACTOR</b><br>OPA |                 |
|                                                       |                                                                        | 720440 (USWELL 23.97% fps. Progr                         | FEV                      |                 |
| Speech Analysis                                       |                                                                        | Unterspreased, 4000 Hz, Seven, 14                        | RV                       |                 |
| <b>Embedded Adobe Story Script (not)</b>              |                                                                        | Source: Separat, Industrial                              | <b>UF</b>                | 4.1.00.00.24.21 |
| <b>Analysis Text</b>                                  |                                                                        | 1003x1080 (1.0), 33.476 fpx, Pregne<br>#6100 Hz, Shares  | 34,264                   |                 |
|                                                       |                                                                        |                                                          | H264 Blu-ray             |                 |
|                                                       |                                                                        |                                                          | <b>MEG</b>               |                 |
|                                                       |                                                                        | their (West Lists   Colore   P)                          | MF3                      |                 |
|                                                       |                                                                        | * Wiles Codes                                            | AMPEG2                   | ÷               |
| serviciarono                                          |                                                                        |                                                          | <b>BUREAUX</b>           | ٠               |
| -                                                     |                                                                        | Video Codec: (IV Chip Advanced)                          | MPEGZ Blu-ray            | ٠               |
| <b>APAIL P</b><br><b>Jell age</b>                     |                                                                        |                                                          | MPEG2-DVD                | ٠               |
|                                                       |                                                                        |                                                          | <b>MPEGA</b>             |                 |
|                                                       |                                                                        | m. We are really a distance.                             | MAR OPLA                 |                 |
|                                                       |                                                                        | Lisa Hazmum Render Quarty<br><b><i>Line Previews</i></b> | #2 Movie                 |                 |
| 00:00:00:00                                           | 00:09:24:21<br>$\bullet\quad\bullet\quad\mathbb{H}\qquad\bullet\qquad$ | <b>Import Hilly pro</b><br><b>Use Frame Blending</b>     | <b>ING</b>               |                 |
|                                                       |                                                                        |                                                          | QuickTime                |                 |
|                                                       |                                                                        | Matafata, Concert<br><b>TTT Band</b>                     | Targe                    |                 |
| <b>MAGNETING</b><br><b>SEPARATE</b>                   | Source Kaugu: Neussen Biftst                                           |                                                          | TEE                      |                 |
| <b>BETWEEN</b>                                        |                                                                        |                                                          | Waveform Audio           |                 |
|                                                       |                                                                        |                                                          | Windows Media            |                 |

Gambar 3.5 *Rendering* (Sumber: https://filmora.wondershare.com)

#### **3.11** *Adobe After Effect*

*Adobe after Effects* adalah sebuah software yang sangat profesional untuk kebutuhan Motion Graphic Design. Dengan perpaduan dari bermacam-macam software Design yang telah ada, *Adobe After Effects* menjadi salah satu software Design yang handal. Standart *Effects* yang mencapai sekitar 50 macam lebih, yang sangat bisa untuk mengubah dan menganimasikan objek. Disamping itu, membuat animasi dengan *Adobe After Effects*, juga bisa dilakukan dengan hanya mengetikkan beberapa kode script yang biasa disebut *Expression* untuk menghasil pergerakan yang lebih dinamis.

Pada umumnya setiap software kumputer terdapat fitur-fitur yang mendukung software itu bekerja, dalam [\(acerid.com;](http://www.acerid.com/) 2016; Mengenal Dasar *Editing* Dengan After Effect; [https://www.acerid.com/2016/03/mengenal-dasar](https://www.acerid.com/2016/03/mengenal-dasar-editing-dengan-after-effect/)*editing*[-dengan-after-effect/;](https://www.acerid.com/2016/03/mengenal-dasar-editing-dengan-after-effect/) diakses tanggal 01 Januari 2018) *Adobe After Effects Adobe premiere pro* memiliki fitur-fitur penting, diantaranya seperti *menu bar*.

Menu Bar adalah tempat berkumpulnya menu-menu untuk mengakses fitur yang ada di software AE. Menu-menu tersebut terdiri dari *File*, Edit, *Composite*, БA. *Layer*, *Effect*, *Animation*, dan sebagainya. Lihat pada gambar 3.6

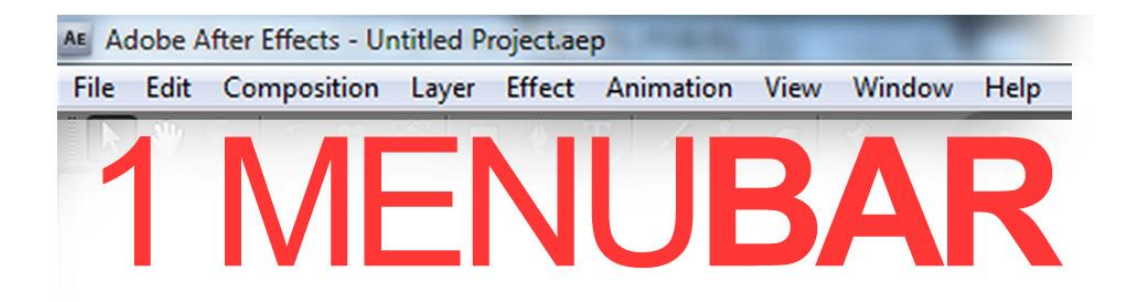

Gambar 3.6 *Menu Bar Adobe After Affect* (Sumber: [http://aftereffectid.blogspot.co.id\)](http://aftereffectid.blogspot.co.id/)

Untuk memudahkan dalam mengedit video, *software* ini juga dilengkapi *Tool Bar*. Berada di sudut kiri atas, Tool Bar berisikan berbagai fitur, seperti *Zoom*, *Teks*, *Shapes*, *Clone* dan fitur-fitur lainnya. Lihat pada gambar 3.7

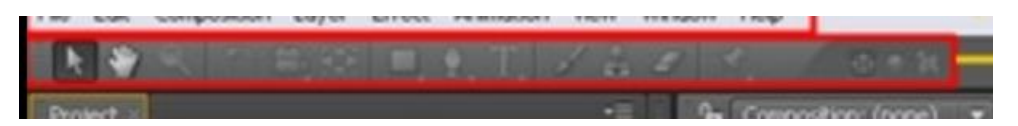

Gambar 3.7 *Tool Bar Adobe After Affect* (Sumber: [olahan](http://aftereffectid.blogspot.co.id/) penulis)

Sebagai *software* video *creator dan editing*, *After Effect* juga menyediakan isi frame untuk komposisi yang dapat dipilih. Komposisi biasanya dilihat sebagai bagian yang menampilkan isi frame untuk komposisi yang sedang aktif, lebih mudah di sebut dengan bagian yang menampilkan video yang sedang kita edit. Didalam bagian komposisi terdapat beberapa pilihan, yang paling sering penulis utak atik dibagian compostion ini adalah bagian menu Resolusi dan ratio. Lihat pada gambar 3.8

| t Composition Layer Effect Animation View Window Help | Adobe After Effects - Untitled Project.aep                                                                                                    |                                                 | $ 0$ $x$                                                                                                    |
|-------------------------------------------------------|----------------------------------------------------------------------------------------------------|-------------------------------------------------|----------------------------------------------------------------------------------------------------|
| 第三章 1 元素:                                             |                                                                                                    |                                                 | <b>Di Sale 2000</b>                                                                                                    |
|                                                       | $\boldsymbol{\times}$<br><b>Composition Settings</b><br>Composition Name: Compa<br>Best Advised                                                                                                    |                                                 | <b>E 41 b B B 40 E</b>                                                                                                    |
| ALCOHO<br>R                                           | Preset: HDTV 1080 29.97<br>Width: 1920 px<br>V Lock Aspect Ratio to 16:5 (1.78)<br>Height: 1563 px<br>T Frame Aspect Ration<br>Pixel Aspect Ratio: Square Pixels<br>16(9 (1.78)<br>Frame Rate: 2397<br>Two frames per second<br>Drop Frame<br>ы<br>Resolution: Third<br>v 60 x 360, 900 KB per bloc frame<br>Start Timecode: 0,00,00,00<br><b>MODEL AND COORDO M</b> |                                                 | » * Animation Presets<br>+30 Channel<br>» Audio<br>> Blut & Sharpen<br>is Channel<br><b>E Color Correction</b><br>Distort<br>> Expression Controls<br>+ Generate<br>» Keying<br>$-88 - 16$ |
| $N1$ show $B$ $\left\ $ $\right\ $                    | Duration: 0,00130,00<br>N 0.00.30.00 Base 30drop<br><b>Background Color:</b><br><b>ST Black</b>                                                                                                    | <b>100 20 40 400</b><br>≕<br>1008E <sup>F</sup> | ы                                                                                                    |
| <b>O</b> a Societisme<br><b>Commerc</b>               | Cancel<br><b>TREAT</b><br>$-0.8$                                                                                                    | Parkers<br>図                                    | <b>O</b><br>$\mathbb{R}^n$<br><b>PA 31</b>                                                                                                    |

Gambar 3.8 Komposisi *Adobe After Affect* (Sumber: [https://www.acerid.com\)](https://www.acerid.com/)

*Library* dan *Effect View* ini merupakan tempat *file source* dan juga berisi tampilan efek yang akan dimunculkan dalam video. bagian ini penulis sebut sebagai *Project Media*, bagian ini berfungsi untuk menampilkan semua media yang telah dimasukan kedalam *After Effect* untuk diedit, contohnya seperti video, *image*, musik dan animasi serta dibagian ini akan muncul kompisisi yang telah kita buat.

Dibagian ini kita bisa mengatur video-video yang akan kita edit, contohnya jika kamu mempunyai proyek yang akan menggunakan 40 scane video, maka library ini sangat penting, kita bisa membuat folder, lalu memisah-misah 40 video tersebut sesuai kebutuhan, agar nantinya jika diperlukan kembali kita bisa dengan mudah menemukan apa yang kita cari. Lihat gambar 3.9

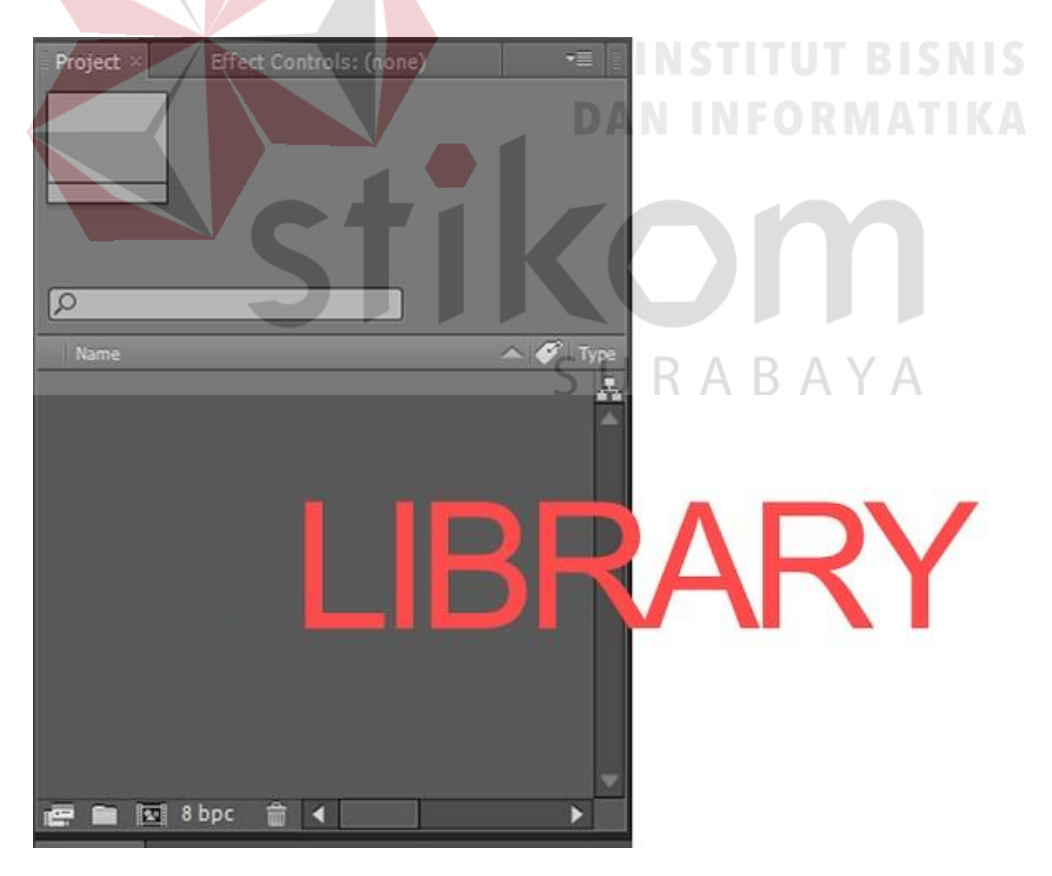

Gambar 3.9 *Library Adobe After Affect* (Sumber: [https://www.acerid.com\)](https://www.acerid.com/)

Kumpulan pallete ini sangat besar. Meski sangat besar, tidak semua fitur digunakan. Biasanya hanya beberapa fitur yang digunakan seperti Time untuk mengatur durasi video, Audio untuk menambahkan suara dalam video, Effect untuk menambahkan animasi dan sebagainya.

Dibagian ini digunakan untuk mengaturnya sesuai kebutuhan, namun ada standarn yang akan muncul seperti, Tab effect, Time, dan info serta audio. Contohnya pada tab effect kita bisa memasukan effect dengan drag & drop kelayer yang akan kita berikan effect tanpa mengakses menu utama lagi atau menubar. Lihat gambar 3.10

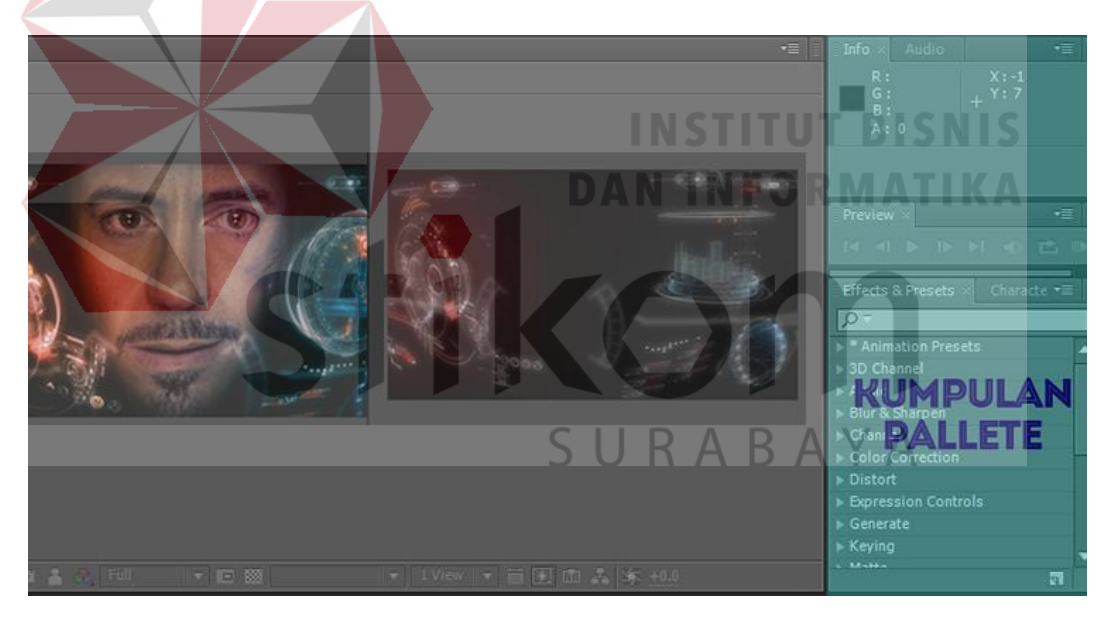

Gambar 3.10 Kumpulan *Pallete Adobe After Affect* (Sumber: [https://www.acerid.com\)](https://www.acerid.com/)

Pada *pallete* detail *effect* dan *layer*, *editor* bisa menjelajahi navigasi dalam mengubah video. Selain itu, dalam *pallete* ini *editor* juga bisa memberikan sentuhan permainan pada *layer mode*, *blend mode*, maupun *masking* yang berfungsi untuk menggabungkan dua gambar atau lebih hingga menjadi satu tampilan animasi yang utuh.

Bagian ini adalah bagian terpenting, dibagian ini kita mampu membuat video atau layer kita berubah menjadi animasi dan sebagainya, disini kita bisa mengatur mode video kita, seperti merubahnya menjadi 3d dan sebagainya, atau mungkin kita juga bisa menonaktifkan videonya, suaranya. Lihat gambar 3.11

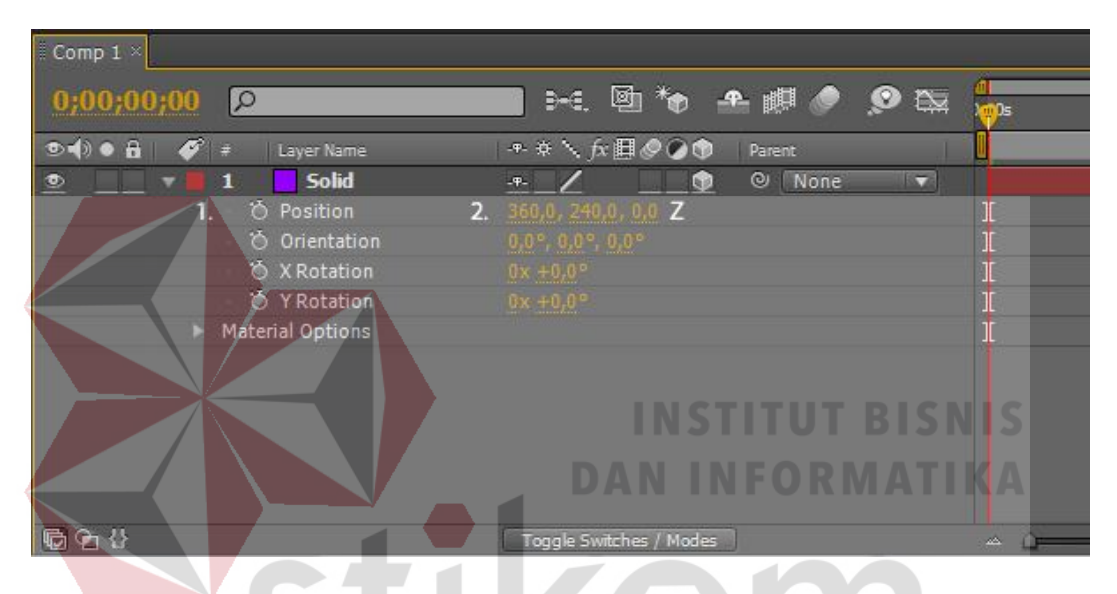

Gambar 3.11 Detail *effect* dan *layer Adobe After Affect* (Sumber: [https://www.acerid.com\)](https://www.acerid.com/)

*Timeline* adalah tempat yang menampilkan durasi waktu dan panjang video serta tampilan berbagai layer. *Keyframe* bisa disebut juga kepala frame karena memiliki titik, dan bila keyframe dihapus, maka *frame* juga ikut hilang. Sama seperti dengan *adobe premier* namun bila di *adobe premier* pallete *keyframe* dengan *timeline* terpisah namun di adobe after effect digabung sehingga lebih praktis.

### **3.12** *Adobe Photoshop*

Program aplikasi yang berguna untuk mendesain gambar, mengedit image grafis, dan mengolah foto digital. Versi terbaru program ini adalah Adobe Photoshop CS6 (Creative Suite 6) Beta, yang dirilis pada tanggal 21 Maret 2012. Software Adobe Photoshop dibuat dan dikembangkan oleh Adobe Systems Incorporated, sebuah vendor / perusahaan terkemuka di bidang pengembangan perangkat lunak grafis dan multimedia. Lihat gambar 3.12

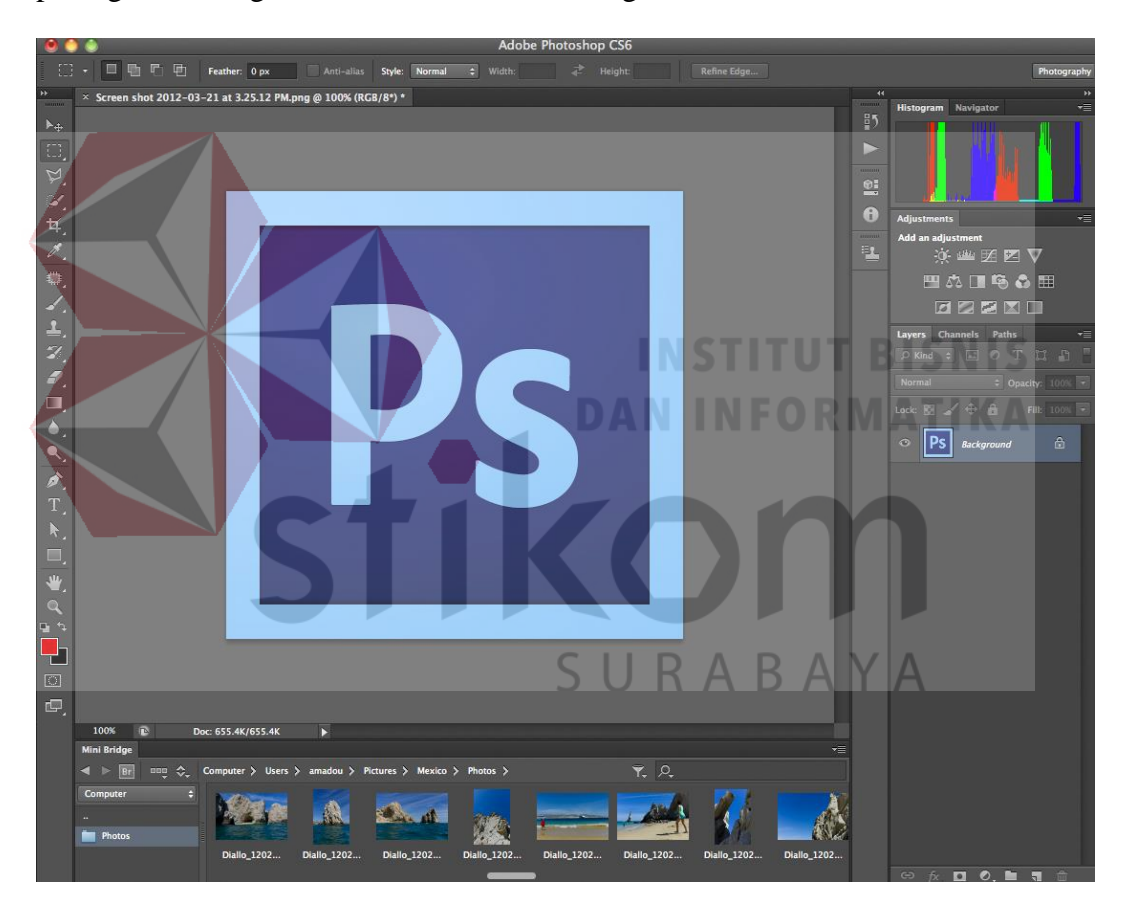

Gambar 3.12 Tampilan *Adobe Photoshop* (Sumber: https:// [www.pinterest.com\)](https://www.acerid.com/)

Perangkat lunak komputer ini memiliki kelebihan pada kelengkapan fitur desain grafis dan olah fotonya. Toolbox yang tersedia dapat dipahami dan digunakan secara mudah dan cepat oleh pengguna yang masih belum berpengalaman sekalipun.

Penggunaan Layer untuk memisahkan antar komponen gambar dan teks juga sangat membantu desainer dalam menyusun dan mengolah desainnya. Untuk mempercantik gambar atau foto, Adobe Photoshop juga menyediakan fitur Filter yang bisa dipakai secara instan. Dari semua software yang *adobe* yang paling mendasar adalah adobe photoshop dan bisa juga digunakan dengan program *adobe* lainnya.

*Adobe photoshop* mempunyai tool dalam membuat desain grafis yang lebih lengkap dari pada *tools* di *adobe premiere* dan *adobe after effect,* antara lain yaitu seperti

#### *1. Panel Tools*

Merupakan sebuah kotak yang berisi sejumlah *tools* (tombol perintah) yang di gunakan untuk megelola, mengedit,mengatur objek yang akan di kerjakan. Dapat di katakan *panel tools* merupakan hal paling penting pada *photoshop*. Lihat gambar 3.13 SURABAYA

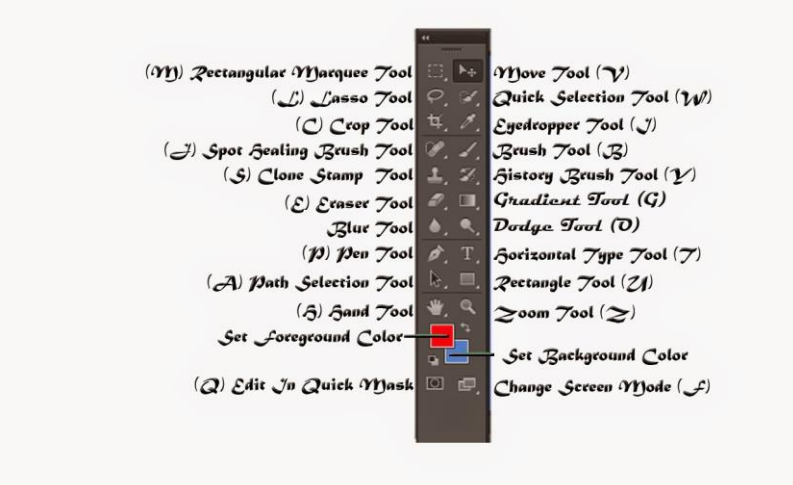

Gambar 3.13 Tampilan *Panel Tools Adobe Photoshop* (Sumber: https:// [www.pinterest.com\)](https://www.acerid.com/)

Setiap *tools* dalam panel tools mempunyai nama dan fungsi yang seperti: *Move tool* pada photoshop berguna untuk memindahkan tataletak dari objek. Jika anda tidak dapat memindahkan objek - objek yang anda ingin pindahkan maka anda dapat mengeklik *move tool* atau dengan *keybord* yaitu (V); *Rectangular Marquee Tool* (M) yang berfungsi menyeleksi bagianbagian yang ingin kita *copy* atau hapus. dapat berbentuk kotak dan lingkaran; *Lasso tool* atau dapat digunakan dengan *keyboard* (L) fungsi *tool*  ini adalah menyeleksi objek yang kita inginkan dan berbentuk bebas sesuai dengan gerakan *mouse*, sebenarnya terdapat 3 bagian di-*lasso tool* yaitu *Poly gonal* dan *magnetic lasso tool*, namun fungsinya hampir mirip; *Magic wand tool* ini merupakan *tool* yang cukup penting dalam *photoshop* dasar, fungsi *magic wand tool* sendiri adalah menyeleksi secara otomatis *pixel* yang sama. Tool ini juga dapat anda gunakan dengan perintah Keyboard (W); *Quick selection tool* ini sebenarnya fungsinya hampir mirip dengan *magic wand tool*, namun yang membedakan adalah *quick magic selection*  menyeleksi dengan cepat tanpa memikirkan *pixel* dan warna yang ada pada gambar; *Crop* terdapat sub menu yaitu *crop*, *prespective crop*, *silce tool*, *slice select tool*. Fungsi *crop* dalam Photoshop cs6 ini adalah untuk memotong dari bagian foto; *Eyedropper tool* dalam *photoshop* ialah untuk mengambil *sample* warna yang ada pada gambar, *tool* ini dapat kita gunakan untuk menyamakan tekstur warna yang berbeda; *Content aware move tool* dalam cara menggunakan *photoshop* Cs6 adalah untuk memindahkan objek kebagian lain secara otomatis lalu menyesuaikan daerah objek tersebut dengan objek yang ada pada sekitarnya; *Spot healing brush tool* berfungsi

dengan cara menghilangkan bagian yang kita inginkan dan menyesuaikan warna yang ada disekitaran objek, *tool* ini juga dapat digunakan sebagai *tool*  penghilang jerawat, permukaaan warna kulit wajah yang tidak merata dan objek-objek cacat lainnya; dan tools lainnya berguna sesuai fungsinya.

### *2. Panel Control*

Merupakan bagian yang berisi sejumlah *tools* (tombol perintah) yang dapat di gunakan untuk melaksanakan suatu perintah tertentu. perintah tersebut menyesuaikan dengan *tools* yang terpilih pada *panel tools*. Lihat pada gambar 3.14

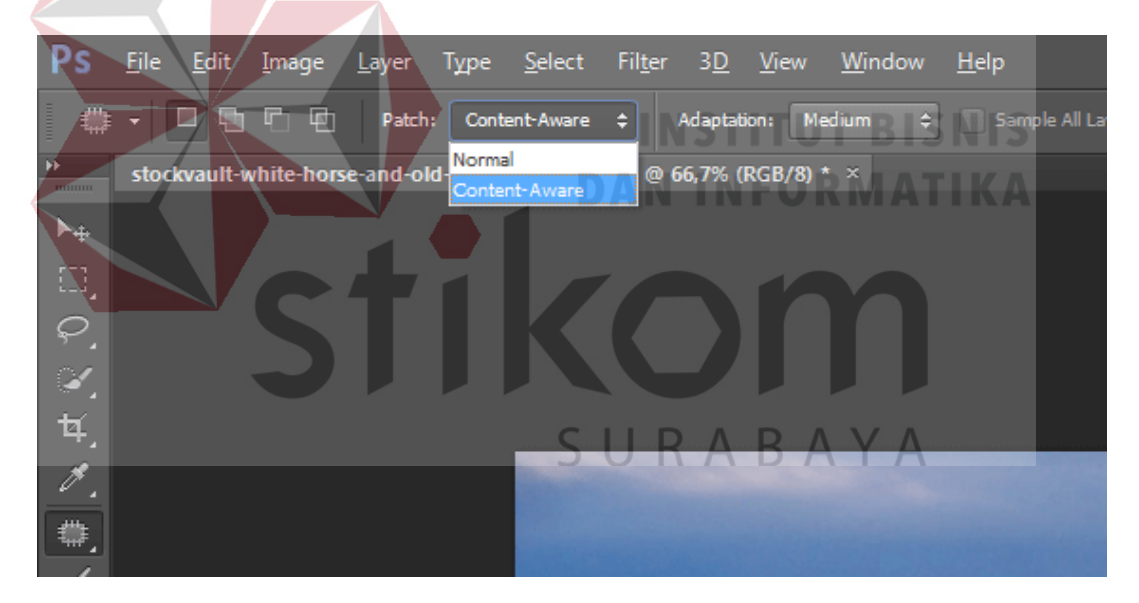

Gambar 3.14 Tampilan *Panel Control Adobe Photoshop* (Sumber: https:// [www.makeuseof.com\)](https://www.acerid.com/)

### *3. Menu Bar*

Merupakan baris menu yang berisi daftar-daftar perintah untuk mengatur *file*, mengolah layer dan dokumen, serta berisi perintah untuk memberi efek/filter dan mengatur tampilan panel.

Pada *menu bar* terdapat menu-menu *file*, edit, *image*, *layer*, *type*, *select*, *filter*, *view*, *window* dan *help*. Lihat gambar 3.15

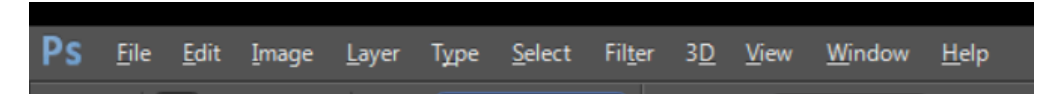

Gambar 3.15 Tampilan *Menu bar Adobe Photoshop* (Sumber: [olahan](https://www.acerid.com/) penulis)

*4. Panel Color*

*Panel color* memiliki fungsi untuk memilih warna pada *Foreground* dan *Background* deangan cara mengeser *slider* warna R G B hingga memperoleh warna kombinasi yang tepat. Lihat gambar 3.15

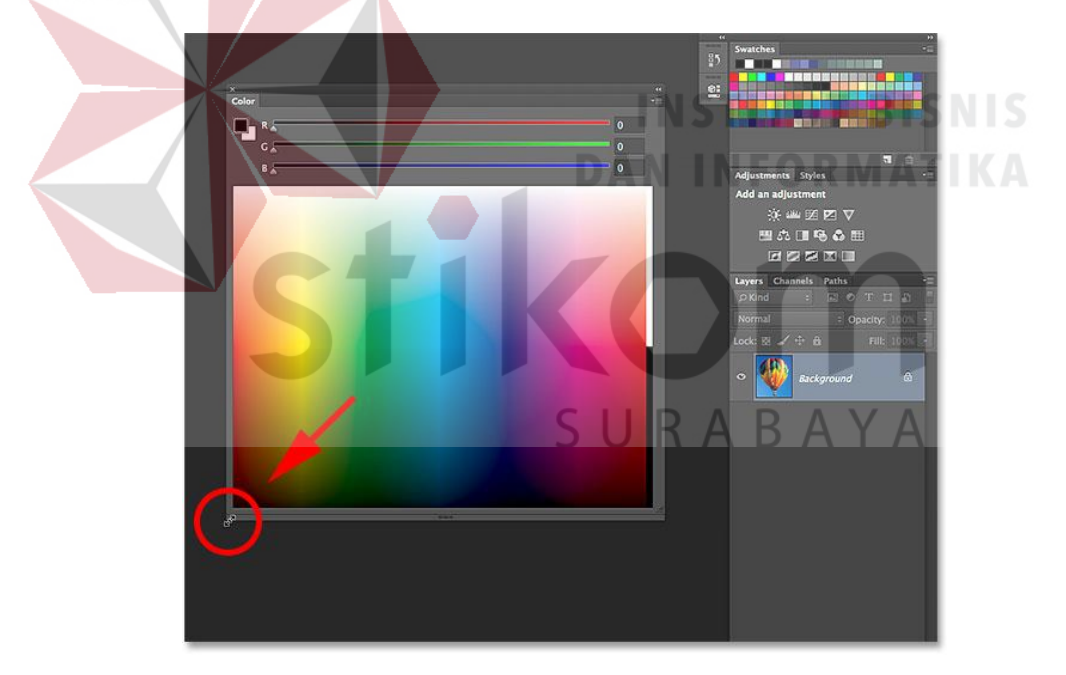

Gambar 3.15 Tampilan *Panel Color Adobe Photoshop* (Sumber: [olahan](https://www.acerid.com/) penulis)

### *5. Panel Adjustments*

merupakan *panel* yang berisi perintah-perintah yang berfungsi untuk mengatur pencahyaan objek, seperti mengatur gelap terang objek, mengatur kontras objek, mengatur warna gambar, dan lain sebagainya. Lihat gambar 3.16

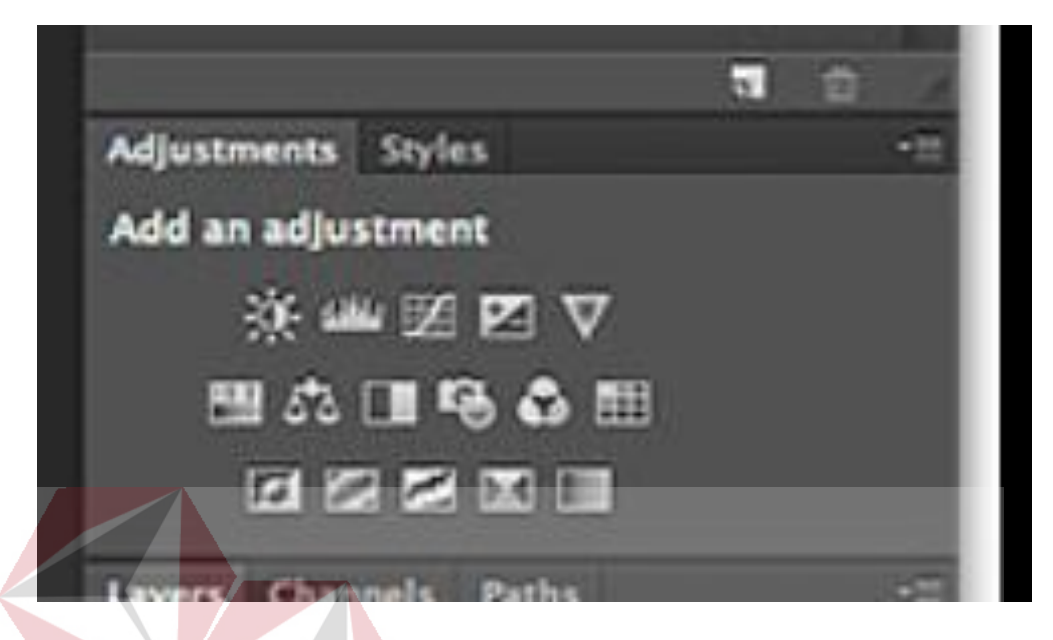

Gambar 3.16 Tampilan *Panel Adjustments Adobe Photoshop* (Sumber: [olahan](https://www.acerid.com/) penulis)

#### *6. Dock Panel*

Merupakan bagian yang menampung panel-panel yang tersedia pada photoshop. Sedangkan fungsi dari panel sendiri adalah untuk mengelola dan memanipulasi objek lanjut secara lebih detail dan kompleks. Lihat gambar 3.17

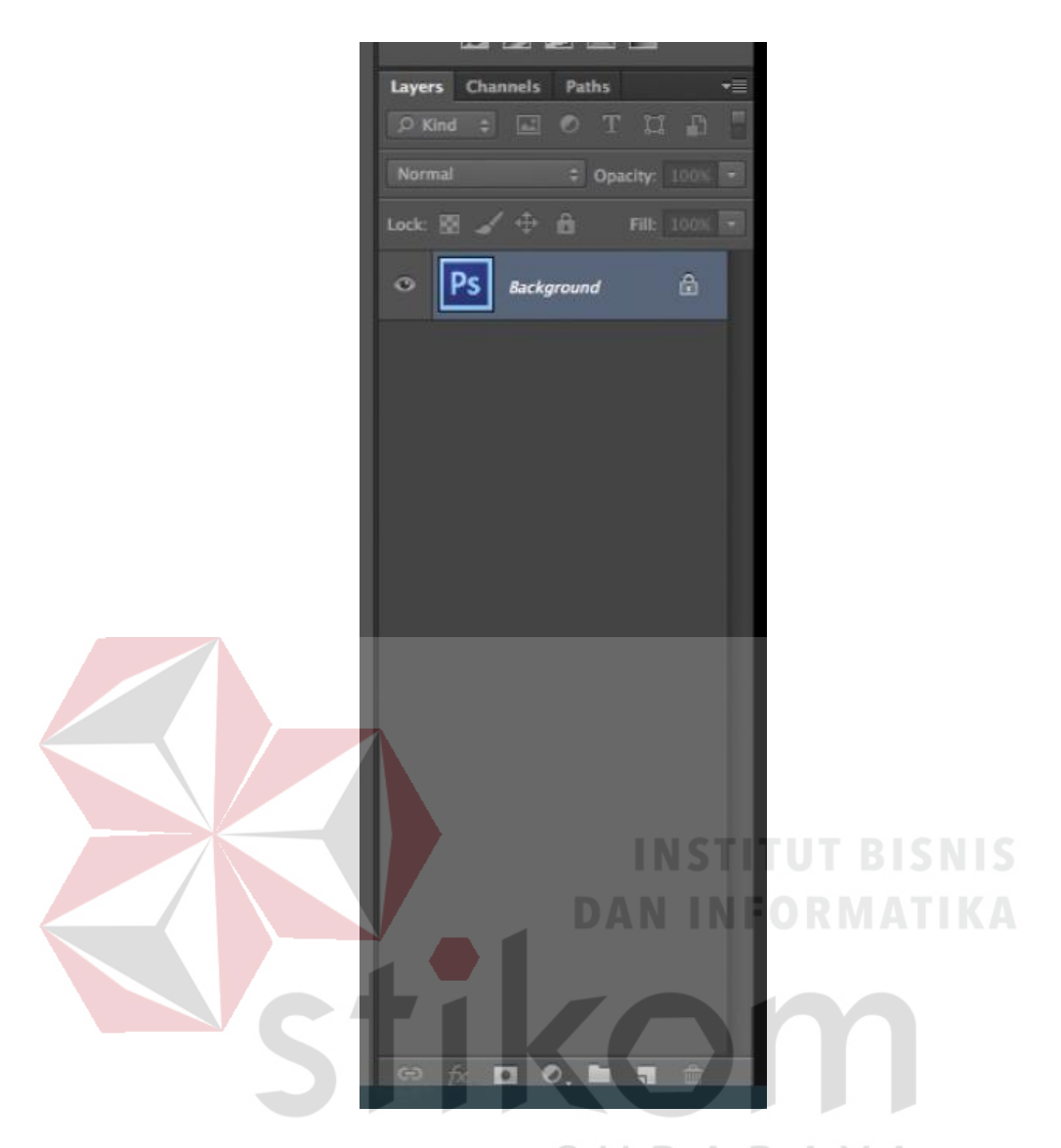

Gambar 3.17 Tampilan *Dock Panel Adobe Photoshop* (Sumber: [olahan](https://www.acerid.com/) penulis)

### **BAB IV**

### **DESKRIPSI PEKERJAAN**

Dalam Bab IV ini akan dibahas mengenai deskripsi pekerjaan selama melakukan kerja praktik di ARTV *School of Public Speaking*. Pada pelaksanaan kerja praktik, diberikan tugas yang berhubungan dengan program studi Komputer Multimedia dan juga berhubungan dengan internal di ARTV *School of Public Speaking*. Dalam kesempatan ini diberikan kepercayaan untuk menjalankan tugas sebagai seorang *editor*.

### **4.1 Analisa Sistem**

Kerja praktik yang dilaksanakan ialah sebagai berikut:

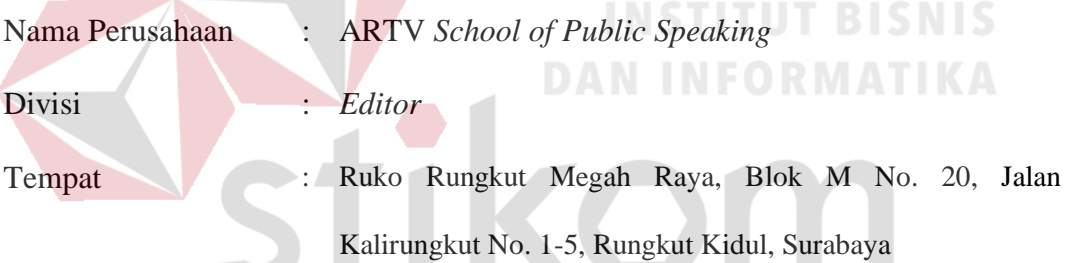

Kerja praktik dilaksanakan selama 1 (satu) bulan, dimulai pada 30 Juni 2017 к. łΒ hingga 31 Agustus 2017, dengan alokasi waktu senin sampai minggu pada pukul 08.30-17.00 WIB dan hari libur setiap hari kamis.

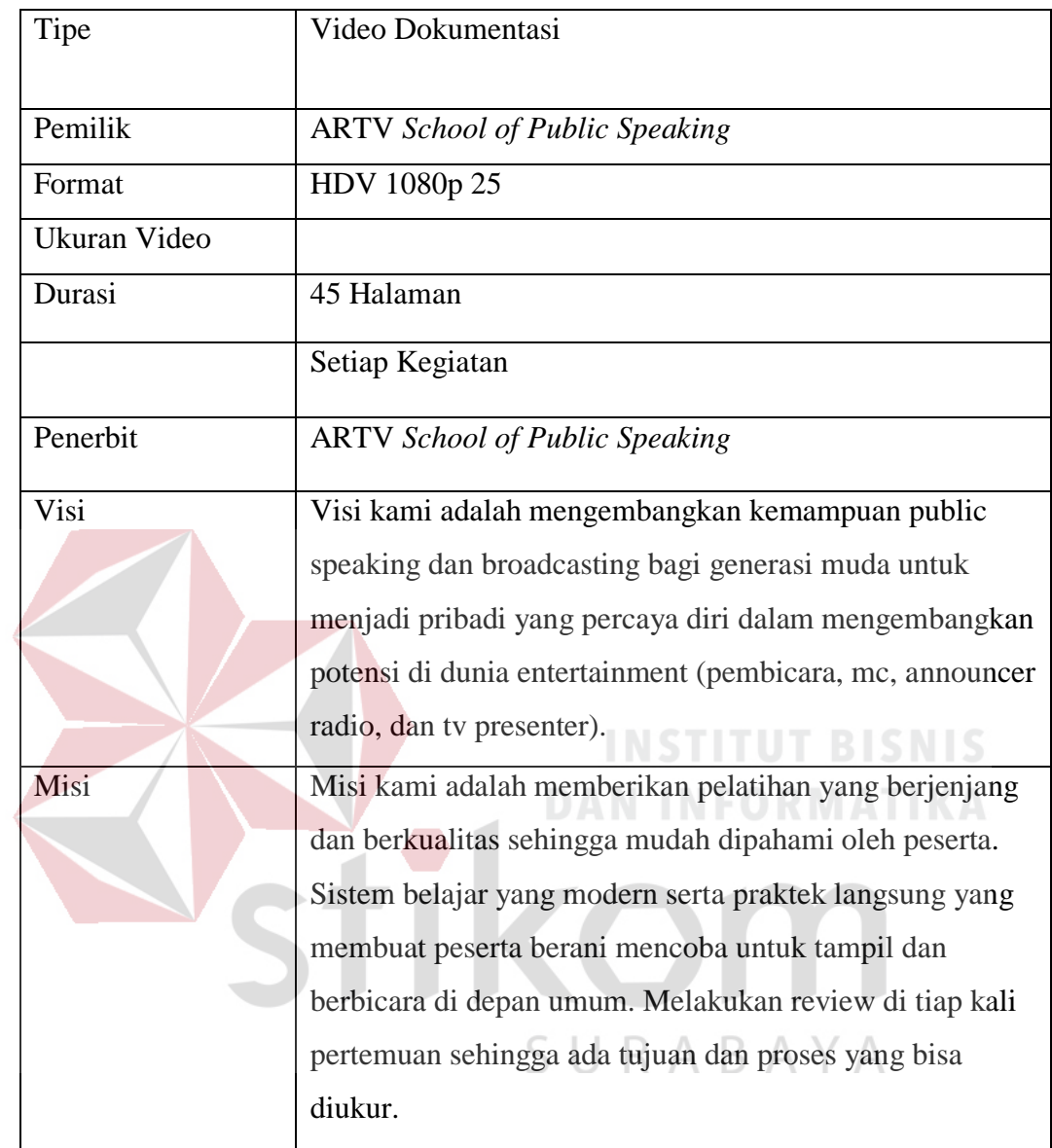

## **4.2 Spesifikasi Video Dokumentasi Kelas dan** *Event*

Tabel 4.1 Spesifikasi Video ARTV *School of Public Speaking*

#### **4.3 Posisi Dalam Instansi**

Pada saat pelaksanaan kerja praktik, posisi yang didapat sebagai Video *editor*, yang memiliki tugas mengedit hasil rekaman kegiatan dan *event* di ARTV *School of Public Speaking* dengan unsur-unsur multimedia.

#### **4.4 Kegiatan Selama Kerja Praktik di ARTV** *School of Public Speaking*

Kegiatan sehari-hari yang dilakukan selama melaksanakan kerja praktik di ARTV *School of Public Speaking* akan dilaporkan dengan rincian sebagai berikut. Laporan kegiatan akan ditulis berdasarkan kegiatan setiap harinya di ARTV *School of Public Speaking.*

#### **1. Hari Ke-1**

Awal kegiatan kerja praktik di ARTV *School of Public Speaking* ialah mengenal sistem kerja di ARTV *School of Public Speaking*, mengenal *softwaresoftware* yang digunakan, serta dalam pembuatan video dokumentasi kegiatan dan *event* di ARTV *School of Public Speaking*, digunakan *software Adobe Premiere* CS6 dan *Adobe Photoshop* CS6 untuk membuat stiker CD.

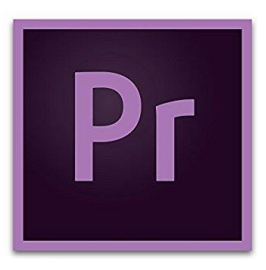

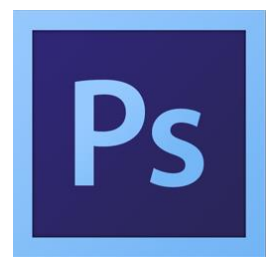

Gambar 4.1 Logo *Adobe Premiere* dan *Adobe Photoshop* CS6 (Sumber: Olahan Penulis)

Dan setelah itu diberi pengarahan tugas pertama untuk mengedit rekaman kegiatan dari 3 (tiga) murid di ARTV *School of Public Speaking* yang sebelumnya sudah melakukan kegiatan pembelajaran di bulan Juni.

Yang pertama menyelesaikan video murid yang bernama Linggar sekaligus direvisi, lalu menyimpan *file* video dengan memetak-petakan setiap folder dalam komputer yang disediakan

### **2. Hari Ke-2**

Melanjutkan ke murid kedua yaitu Lovely dan mengajukan untuk diperiksa. sambil menunggu pihak QC (*Quality Control*) memeriksa video Lovely dikarenkan terdapat jadwal kelas siang maka lanjut melakukan proses *shoting* di lantai 2 merekam kegiatan pembelajaran murid ARTV *School of Public Speaking.*  Lihat gambar 4.2 untuk jadwal

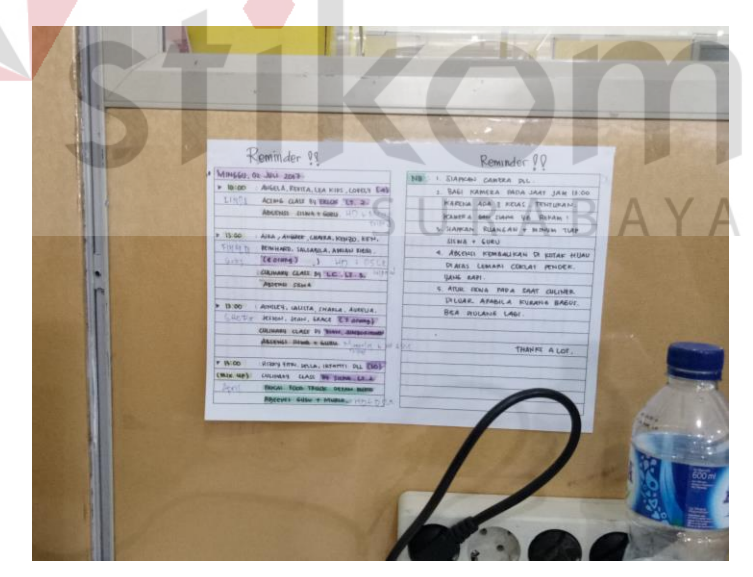

Gambar 4.2 Jadwal Kelas Harian (Sumber: Olahan Penulis)

Setelah merekam kegiatan kelas semua hasil rekaman di-*back up* dan ditata dengan rapi serta dibuat *folder* nama masing-masing anak di kelas tadi dan dikategorikan sesuai nama dan usia.

Selesai mem-*back up file* hasil rekaman, melanjutkan video Lovely yang sudah diperiksa dan menyesuaikan seperti revisian yang telah diberikan.

### **3. Hari Ke-3**

Melanjutkan video Lovely yang sudah direvisi seperti mengatur komposisi musik, menambahkan potongan-potongan video, menganti transisi hitam dengan yang lebih menarik. Setelah semua revisi dikerjakan dan disetujui oleh pihak QC (*Quality Control*) video di-*render*, lalu *burn* menjadi bentuk CD dan membuat stiker untuk label masing-masing CD menurut nama murid di ARTV *School of Public Speaking* menggunakn *software adobe photoshop* CS6.

#### **4. Hari Ke-4dan Ke-5**

Mengedit video murid ARTV *School of Public Speaking* Jessa dan Brian. Setelah selesai mengerjakan, kemudian diperlihatkan hasil editan kepada QC sebelum melakukan pe-*render*an.

Sebelum pe-*render*an dilakukan untuk video Jessa terdapat revisi yang perlu dikerjakan seperti menambahkan lagu serta menghilangkan suara yang tidak diperlukan pada menit 00.07.09 dan menit 00.07.29. Setelah memperbaiki revisi dari video Jessa maka tidak dilakukan pe-*render*an, dikarenakan belum adanya scene terakhir dari video Jessa. Lihat gambar 4.3

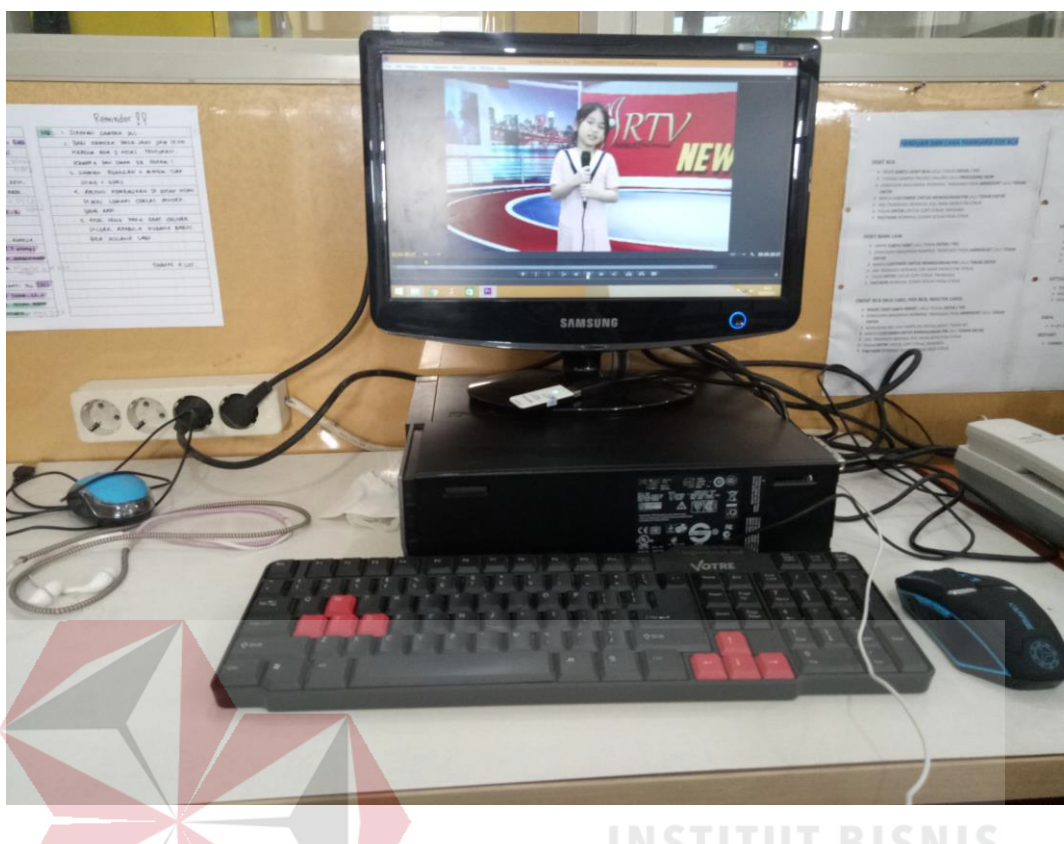

Gambar 4.3 *Editing* Video Jessa (Sumber: Olahan penulis)

Sama seperti video Jessa, video Brian pun terdapat revisi yang perlu dikerjakan seperti menghilangkan shot yang tidak perlu pada detik ke 00.00.43, menambahkan lagu di menit 00.05.48, dan merubah transisi hitam menjadi trensisi yang lebih menarik. Setelah selesai mengerjakan revisi dari video Brian, maka video Brian pun di-*render*.

### **5. Hari Ke-6 dan Ke-7**

Menunggu pihak QC (*Quality Control*) memeriksa dengan membuat stiker CD untuk Brian, Nicholas, dan Jessa menggunakan software *adobe photoshop* dengan bantuan templete yang telah di sediahkan.

Setelah pihak QC memberikan revisi langsung memperbaiki revisi dari video Nicholas seperti menghilangkan *shot* yang kurang bagus pada menit 00.03.35, menambahkan *sound effect* tepuk tangan pada menit 00.04.52, serta menghaluskan transisi di setiap potongan-potongan video agar terlihat rapi dan tidak terkesan patah-patah

#### **6. Hari Ke-8**

Hari selanjutnya ialah me*render* video-video yang sudah jadi dan melewati tahap revisi. Setelah di*render,* video di-*burn*, setiap 1 (satu) video di*burn* di 1 (satu) CD dan ditempelkan stiker sesuai nama murid. Tidak lupa pula mem*publish* video hasil jadi di Youtube channel ARTV *School of Public Speaking* yang digunakan sebagai sarana publikasi setiap kegiatan di ARTV.

#### **7. Hari Ke-9**

Hari selanjutnya mengedit video dari murid-murid ARTV *School of Public Speaking* yaitu Linggar, kemudian diperlihatkan hasil editan kepada QC sebelum melakukan pe-*render*an.

Setelah pihak QC melakukan pengecekan dan sudah mendapatkan persetujuan maka dilakukan perenderan hasil editan yang sudah direvisi, setelah di-*render* video di-*burn* di CD dan diberi stiker sesuai nama murid

Setelah jam istirahat melakukan pengambilan video sesuai jadwal yang ditentukan untuk kategori kelas kids, dilakukan di lantai 3 dengan tema *indroduce class*. Lihat gambar 4.4 dan gambar 4.5

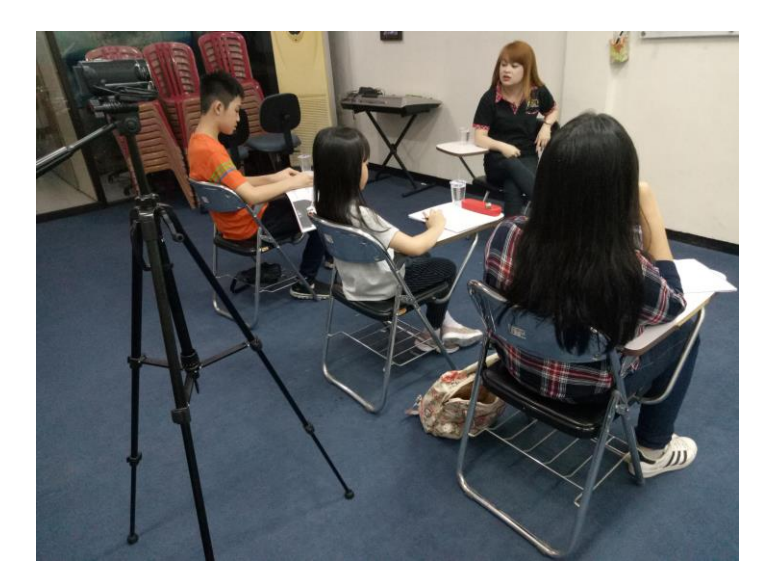

Gambar 4.4 Suasana Mengajar (Sumber: olahan penulis) **IKA** 

Gambar 4.5 Merekam Kelas (Sumber: olahan penulis)

### **8. Hari Ke-10**

Hari selanjutnya membuat *folder* sesuai nama dan mengedit video dari murid-murid ARTV *School of Public Speaking* yaitu Marcia, Erina, Raina, dan Queen.

Kemudian diperlihatkan hasil editan kepada QC namun setelah diperiksa tidak dilakukan perenderan dikarenakan belum semua video dokumentasi kelas yang di ikuti setiap murid selesai

### **9. Hari Ke-11**

Merekam kelas acting di pagi harinya sampai jam 12 dan setelah selesai melakukan *back up file* sesuai folder yang telah dibuat dan bila belum ada nama anak di folder maka harus dibuat baru.

Setelah membackup secara rapi jelas dan benar langsung mengerjakan video dari Marcia yang telah di revisi dan menentukan lagu yang tepat untuk mengisi *background music* di setiap konten videonya

#### **10. Hari Ke-12**

# **INSTITUT BISNIS DAN INFORMATIKA**

Membuat efek *transition* baru dikarenakan terjadi *eror file* pada efek transition yang lama*.* Dengan menggunakan *adobe after effect.* Sete;ah selesai membuat efek transisi langsung melanjutkan Marcia sampai sampai konten terakhir yang ada di dalam komputer.

#### **11. Hari Ke-13**

Hari selanjutnya mengedit video dari Ian, Raina, Erina dan melakukan proses render preview agar bisa di lihat oleh QC untuk mengecek apakah ada hal yang terlewat, kurang pas, atau salah.lihat gambar 4.6 dan gambar 4.7

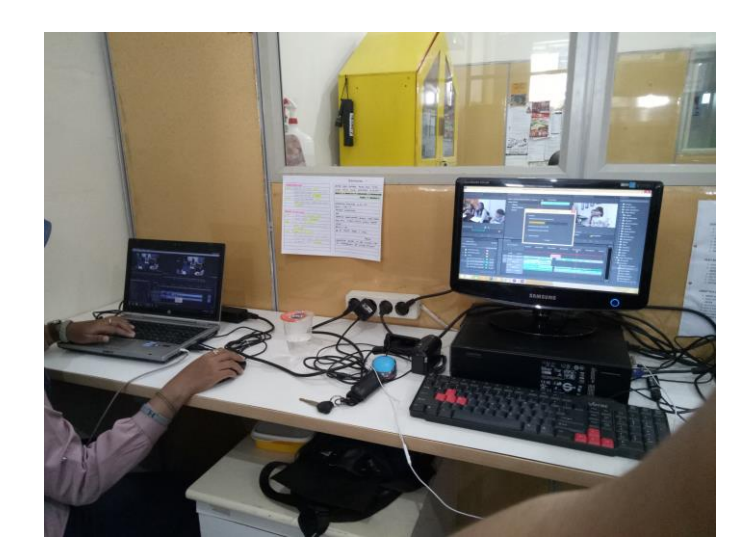

Gambar 4.6 *Render Preview* Raina (Sumber: olahan penulis)

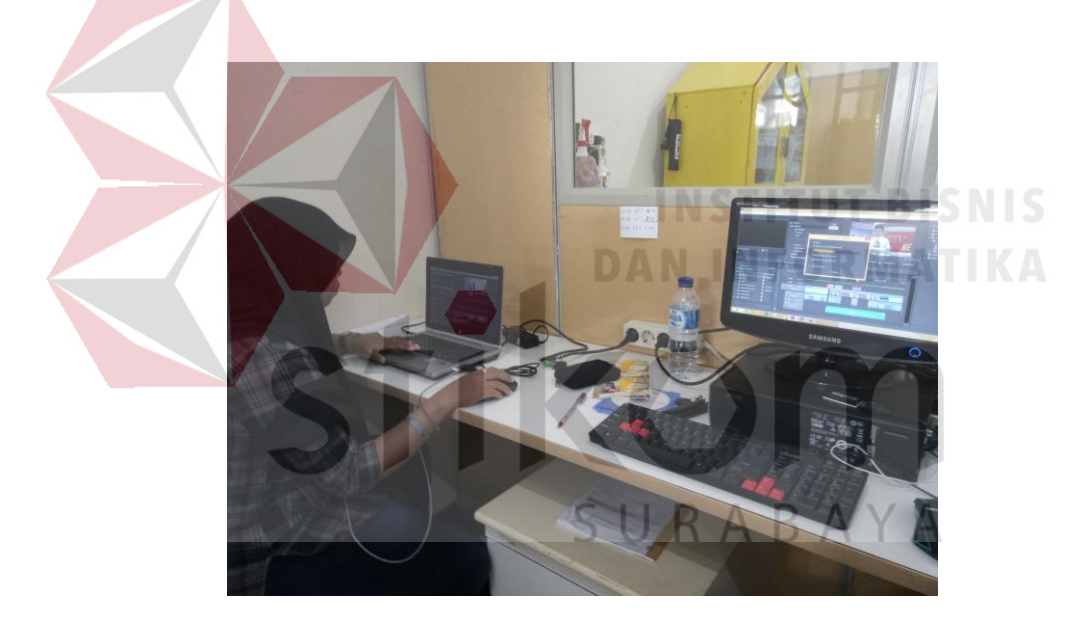

Gambar 4.7 *Render Preview* Ian (Sumber: olahan penulis)

### **12. Hari Ke-14 dan Hari Ke-15**

Melanjutkan video Erina dan Raina yang telah diberi revisi seperti menganti insertan yang kurang cocok, cut suara yang kurang pas dll sesuai yang tercantum di buku tugas dan revisian. Lihat gambar 4.8

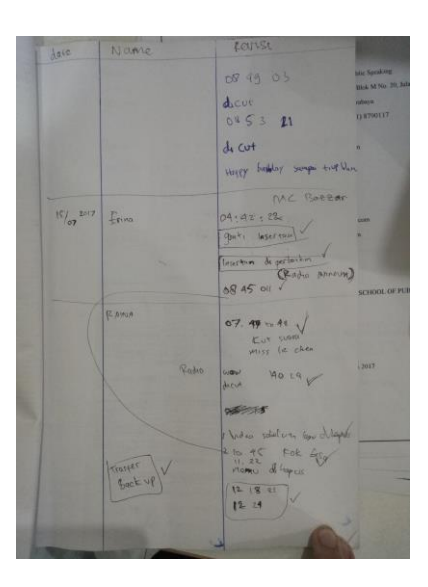

Gambar 4.8 Buku Tugas Tanggal 15 dan 16 july 2017 (Sumber: olahan penulis)

## **13. Hari Ke-16 dan Hari Ke-17**

Melanjutkan video selanjutnya dari Raina, Erina, Ian, dan tambahan Queen. Setelah selesai menunjukan kepada bagian QC agar di periksa. Sambil menunggu proses pemeriksaan selesai mengerjakan pembuatan stiker CD untuk Raina, Erina, Ian, dan Queen. Sesuai gambar 4.9

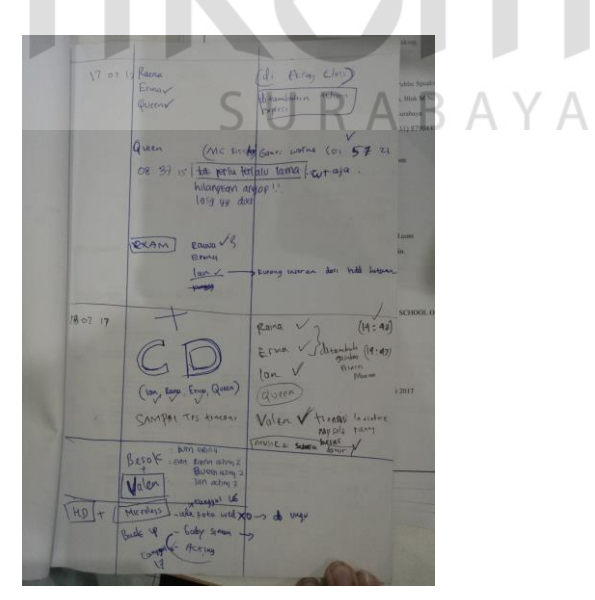

Gambar 4.8 Buku Tugas Tanggal 17 dan 18 July 2017 (Sumber: olahan penulis)

#### **14. Hari Ke-18 dan Hari Ke-19**

Hari selanjutnya setelah membetulkan video Raina dan Erina sesuai dengan yang dibutuhkan di tunujukan ke bagian QC agar diperiksa dan segera dilakukan perenderan sesuai dengan tugas di buku tugas. Lihat gambar 4.10

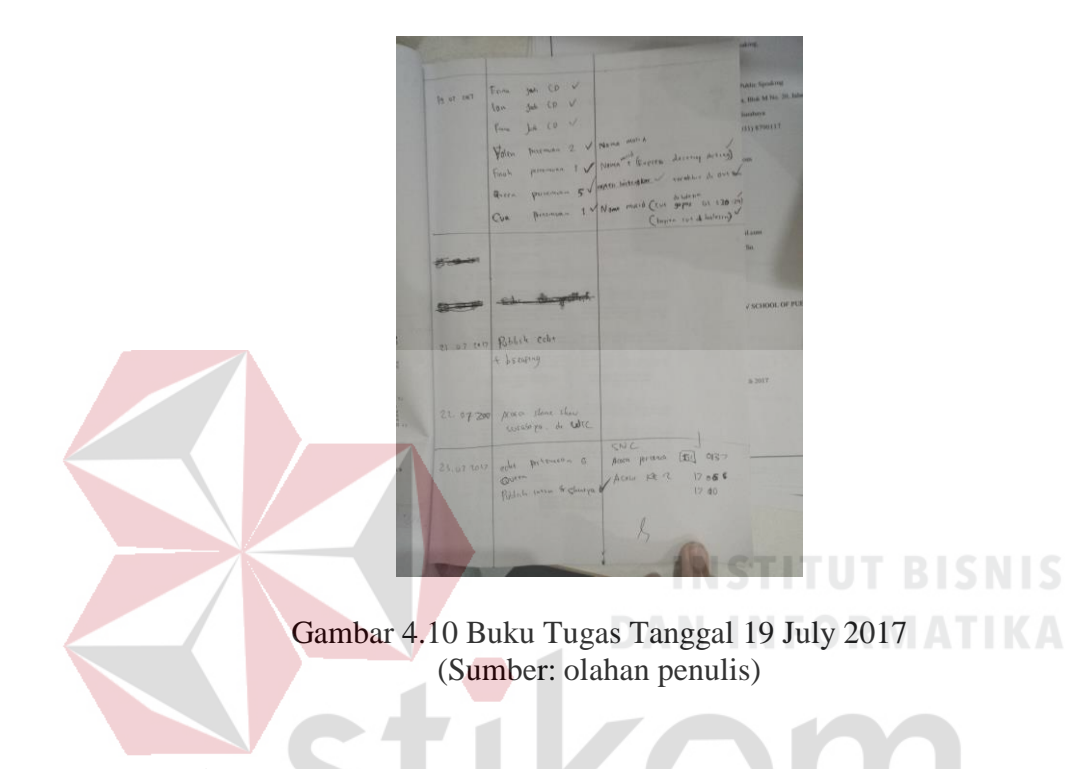

### **15. Hari Ke-20**

Hari ke-18 mempublish semua video yang sudah jadi ke channel *Youtube* ARTV *School of Public Speaking*. Dikarenakan di hari besok terdapat acara besar, yaitu "*Shine Show* Surabaya" maka dilakukan *briefing* untuk acara tersebut.

#### **16. Hari Ke-21**

Pelaksanaan acara ARTV *School of Public Speaking* yang berjudul "*Shine Show* Surabaya" dan berperan sebagai penanggung jawab *talent,* dimana tugasnya ialah sebagai pengatur *talent* yang saat itu diperlukan untuk tampil di atas panggung. Lihat gambar 4.11

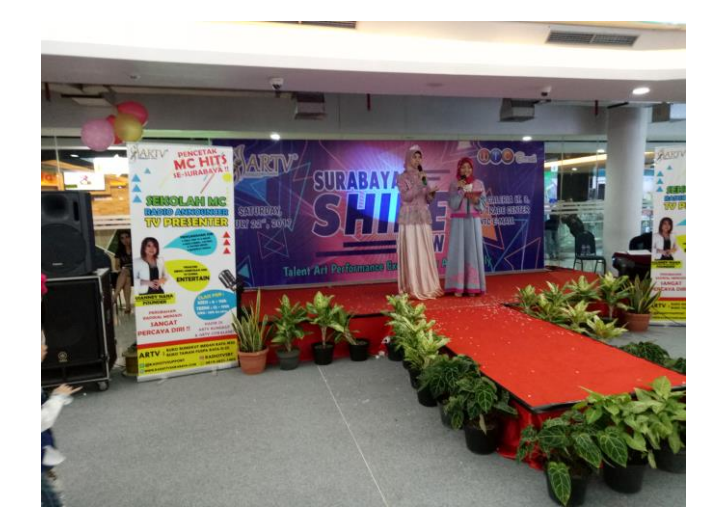

Gambar 4.11 Acara *shine show* (Sumber: olahan penulis)

### **17. Hari Ke-22**

Setelah acara "*Shine Show* Surabaya" di gelar, maka keesokan harinya melakukan *back up* video rekaman acara dengan rapi dan jelas. Setelah mem-*back up file* terdapat jadwal kelas mulai dari jam 10 pagi sampai 3 sore pembagian jadwal dan tempat shoting sudah dibagikan sesuai jadwal. Lihat pada gambar 4.12

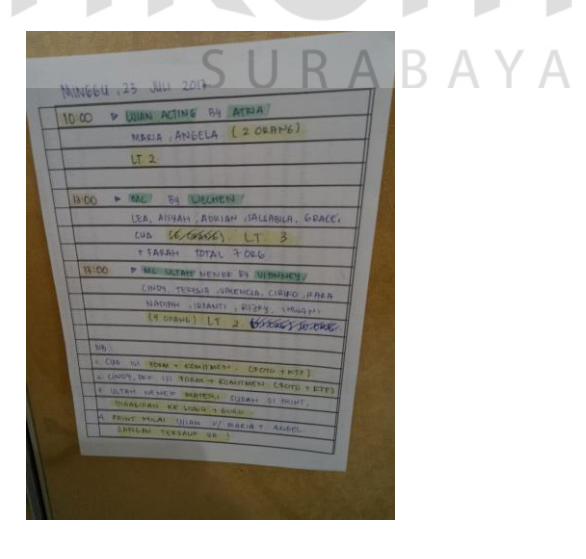

Gambar 4.12 Jadwal kelas (Sumber: olahan penulis)

Setelah kelas selesai, melakukan *back up* file video shoting kelas dan Mengedit rekaman acara "*Shine Show* Surabaya" dengan format yang lebih kecil dan singkat sehingga bisa diupload di *instagram* sebagai publikasi.

#### **18. Hari Ke-23 dan Hari Ke-24**

Hari selanjutnya juga mengerjakan hal yang sama yaitu mengedit video dari murid-murid ARTV *School of Public Speaking*, dan merender hasil editan yang sudah direvisi. dan menyiapkan CD dan membuat stiker sesuai nama murid seperti Cua, dan Farah dengan bantuan software *adobe photoshop*, setelah selesai membuat cover

#### **19. Hari Ke-25 dan Hari Ke-26**

Hari selanjutnya melanjutkan editan video dari murid-murid ARTV *School of Public Speaking*, dan merender hasil editan yang sudah direvisi. Setelah video dirender, dan menyiapkan CD dan membuat stiker sesuai nama murid seperti Vallen dengan bantuan software *adobe photoshop*, setelah selesai membuat cover stiker CD langsung melanjutkan pengerjaan video Queen.

#### **20. Hari Ke-27**

Membuat desain stiker *one way* untuk ARTV *School of Public Speaking*, dan mendesain *ID Card* untuk murid ARTV *School of Public Speaking*

### **21. Hari Ke-27**

Hari terakhir kerja praktik semua tugas selesai di kerjakan dan tugas terakhir adalaha Membuat desain album foto untuk ARTV *School of Public Speaking*.

### **BAB V**

### **PENUTUP**

### **5.1 Kesimpulan**

Berdasarkan pengalaman yang didapat selama melakukan kerja praktik di ARTV *School of Public Speaking*, maka dapat disimpulkan beberapa hal yakni:

- 1. Sebagai editor video dan desainer grafis layout album foto, maka harus mengetahui seluk beluk proses pembuatan video dan album foto mulai dari proses shoting alur penataan back up dan bagaimana membuat album foto yang sesuai sebagai backgroundnya.
- 2. Dengan adanya penataan *back up* file yang tertata rapi mempermudah editor menemukan file video yang harus di edit.
- 3. Dalam proses *editing* juga diharuskan memiliki ketelitian dalaman video yang mana harus dimasukan dan yang mana yang harus dibuang dan harus mempunyai *sense of storytelling* (kesadaran/rasa/indra penceritaan) agar pemirsa yang melihat hasil video mengetahui maksud dari video tersebut.

#### **5.2 Saran**

Adapun saran yang disampaikan berkaitan dengan penulisan laporan kerja praktik ini sebagai berikut:

1. Bagi Perusahaan (ARTV *School of Public Speaking*)

Memperbarui peralatan teknis seperti computer, ruang kerja agar merasa nyaman dan kerja lebih kondusif. Perbanyak perlatan yang mendukung seperti kamera, mikrofon, dan lain sebagainya.

2. Bagi Mahasiswa yang akan Melakukan Kerja Praktik

Bagi mahasiswa yang tertarik dengan bidang media editing video kreatif, video dokumentasi, atau semacamnya, diharapkan lebih memperdalam ilmu penataan gambar pada setiap video yang di edit sering-sering bekerja dengan tim. Karena dalam pembuatan video kreatif dan dokumentasi tidak akan lepas dari kerja tim serta *deadline*.

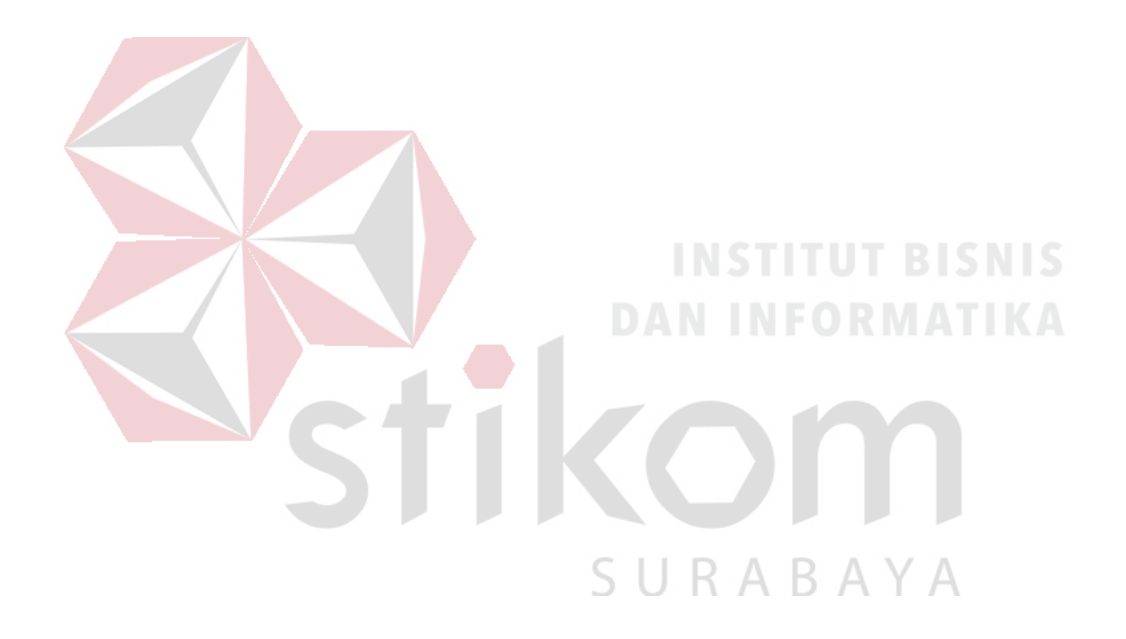

### **DAFTAR PUSTAKA**

#### **1. Diambil dari Buku:**

Ariatama, Agni, dkk, 2008. *Job Description Pekerja Film Versi 01*. Jakarta: FFTV-IKJ.

Arsyad, Azhar. (2011). *Media Pembelajaran*. Jakarta: Raja Grafindo Persada.

Wibowo, Fred (2007). *Teknik Produksi Program Televisi*. Yogyakarta: PINUS BOOK PUBLISHER

Jarot, Darma. (2009). *Buku Pintar Multimedia*. Jakarta: TransMedia.

#### **2. Diambil dari Internet:**

- acerid, 2016. Mengenal Dasar Editing Dengan After Effect. [https://www.acerid.com/2016/03/mengenal-dasar-editing-dengan-after](https://www.acerid.com/2016/03/mengenal-dasar-editing-dengan-after-effect/)[effect/.](https://www.acerid.com/2016/03/mengenal-dasar-editing-dengan-after-effect/) Diakses tanggal 01 Januari 2017
- Juhaeri. 2012. Pengantar Multimedia untuk Media Pembelajaran Bagian 1. [http://ilmukomputer.org/2012/10/19/pengantar-multimedia-untuk-media](http://ilmukomputer.org/2012/10/19/pengantar-multimedia-untuk-media-pembelajaran-bagian-1/)[pembelajaran-bagian-1/.](http://ilmukomputer.org/2012/10/19/pengantar-multimedia-untuk-media-pembelajaran-bagian-1/) Diakses tanggal 09 September 2017.
- Nooryadi, Ahmed. 2015 Pengertian ADOBE AFTER EFFECTS dan Fungsinya. [http://www.ngubekilmu.com/2016/02/adobe-after-effects-motion](http://www.ngubekilmu.com/2016/02/adobe-after-effects-motion-grafik.html)[grafik.html.](http://www.ngubekilmu.com/2016/02/adobe-after-effects-motion-grafik.html) Diakses tanggal 01 Januari 2017